#### **INF3 30/ 30 430/4430: EDK**

- •Forelesningen gir en innføring i bruk av EDK for å konstruere et Systemon-Chip (SoC).
- •Oppsett av hardware til et System-On-Chip-design
- •Legge til egen IP-kjerne
- •Software-design
- •Debugging og simulering
- •Relatert til tidligere års laboppgave 4
- • Forelesningsnotatene er for det meste satt sammen av materiale fra Xilinx University Program (http://www.xilinx.com/univ/)

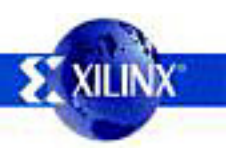

#### **Hva <sup>e</sup> Syste er System-on-C p hi ?**

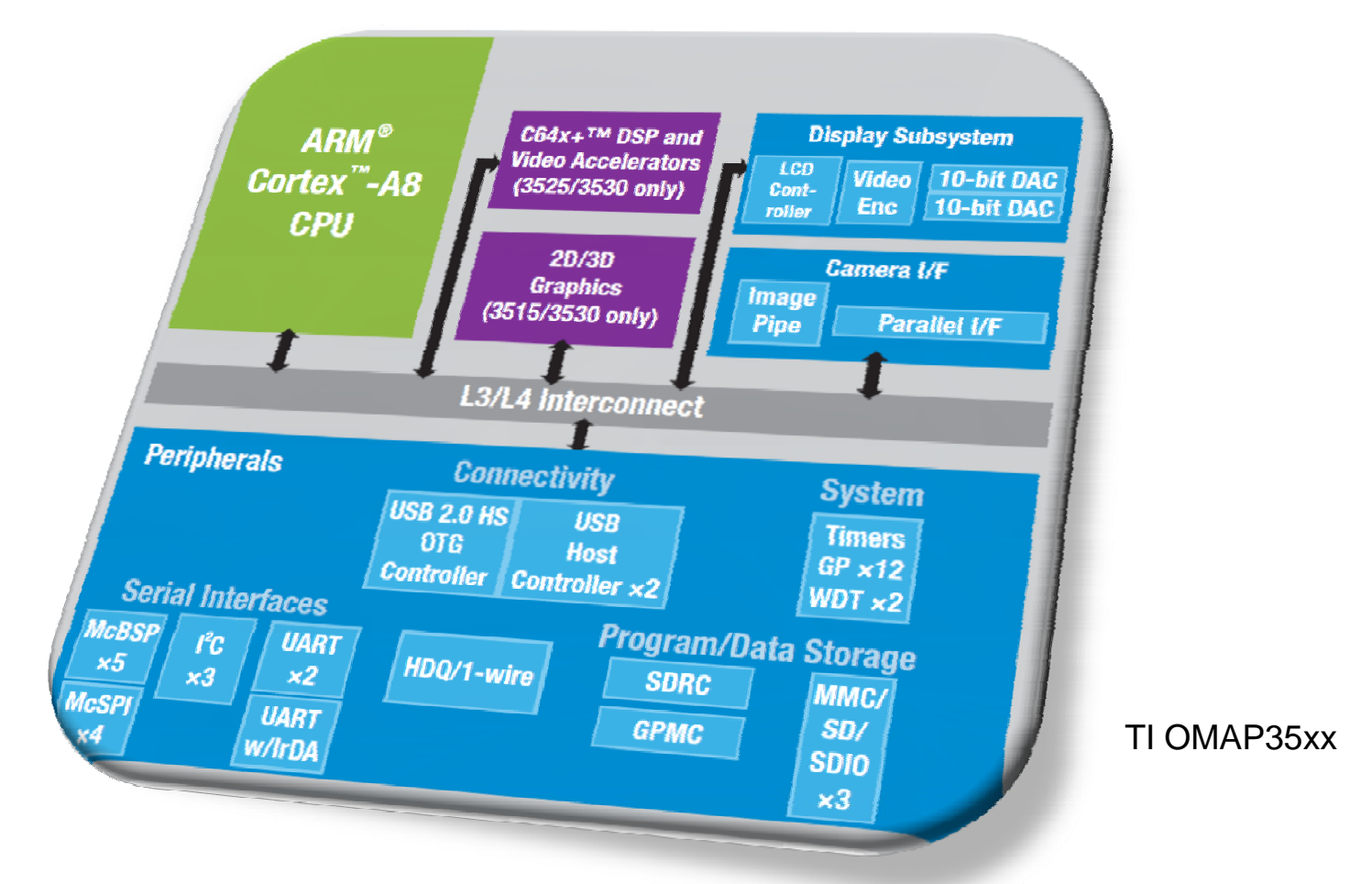

· Integrering av mange (tidligere separate) komponenter på en brikke

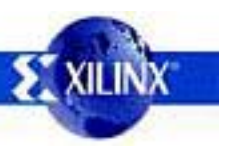

#### **Fordeler ved SoC**

- •Sparer plass – perfekt for mobile og "innbakte" (embedded) systemer
	- Embedded: spesialisert datamaskin innbakt i en enhet (i motsetning til PC)
- •Enklere kretskortdesign og montasje
- •Man kan plukke komponenter som ferdigtestede IP(intellectual property)kjerner fra leverandører
	- Disse er gjerne i VHDL eller lignende, så de kan ofte skreddersys til eget design
	- Open Source-kjerner: www.opencores.org
	- Kan gi mulighet til økt ytelse pga. tettere kommunikasjon mellom komponenter

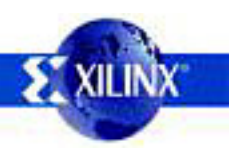

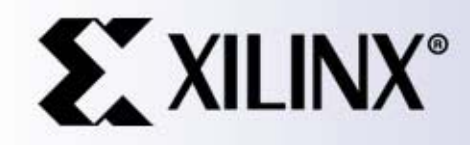

inx, Inc. All Rights Reserved

#### **Embedded Design with EDK ith**

#### **EDK Tools**

- •EDK = Embedded Development Kit
- XPS = Xilinx Platform Studio
- • PlatGen = Platform Generator
	- Uses an MHS file to create an implementation netlist of a bus-based subsystem
- LibGen = Library Generator
	- Uses the MHS and MSS files, software libraries, and source files to generate an executable image
	- SimGen = Simulation Generator
		- Uses the MHS file to generate a simulation environment including simulation models, HDL wrappers, simulation scripts, etc.
		- XMD = Xilinx Microprocessor Debugger
			- Provides communication between the GDB and the processor
		- CreateIP = Create/Import Peripheral Wizard
			- Helps you create your own peripherals and import them into EDK compliant repositories or Xilinx Platform Studio (XPS) projects

**Tear this page out for reference during the course**

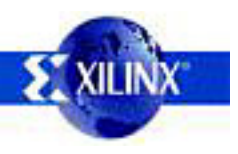

•

•

#### **EDK Files**

- •MHS = Microprocessor Hardware Specification
- •MSS = Microprocessor Software Specification
- •MPD = Microprocessor Peripheral Description
- •. PAO = Peripheral Analyze Order
- •BBD = Black-Box Definition
- •MDD = Microprocessor Driver Description
- •BMM = BRAM Memory Map

**Tear this page out for reference during the course**

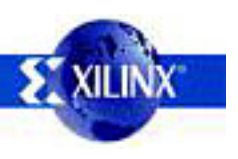

#### **MicroBlaze Processor-Based Embedded Design**

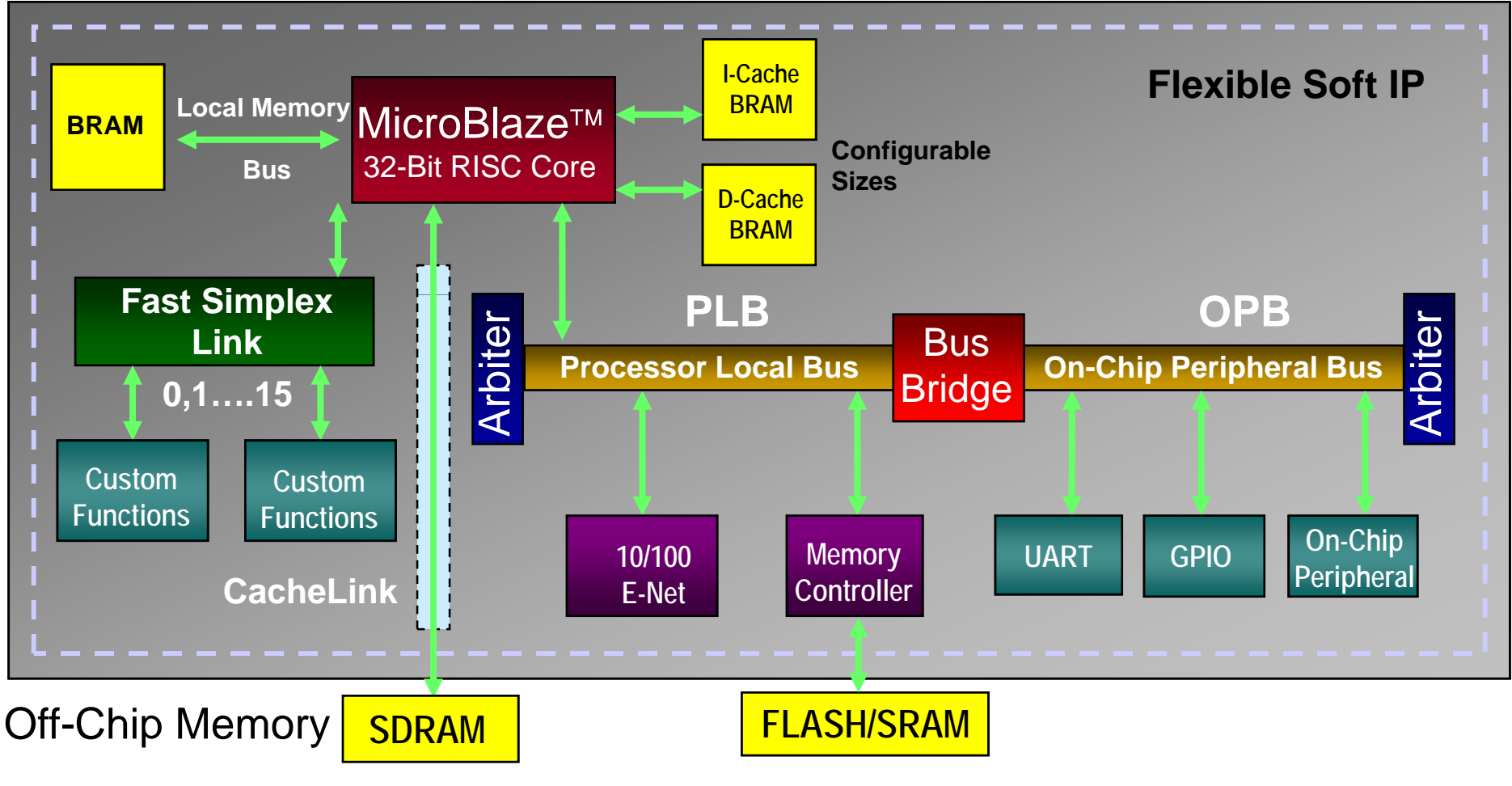

This is a v7.1 architecture. Versions 6.0 or earlier do not support PLB bus off the processor. Instead they have OPB bus

**SEXILIN** 

#### **Embedded Development T l Fl O i Tool Flow Overview**

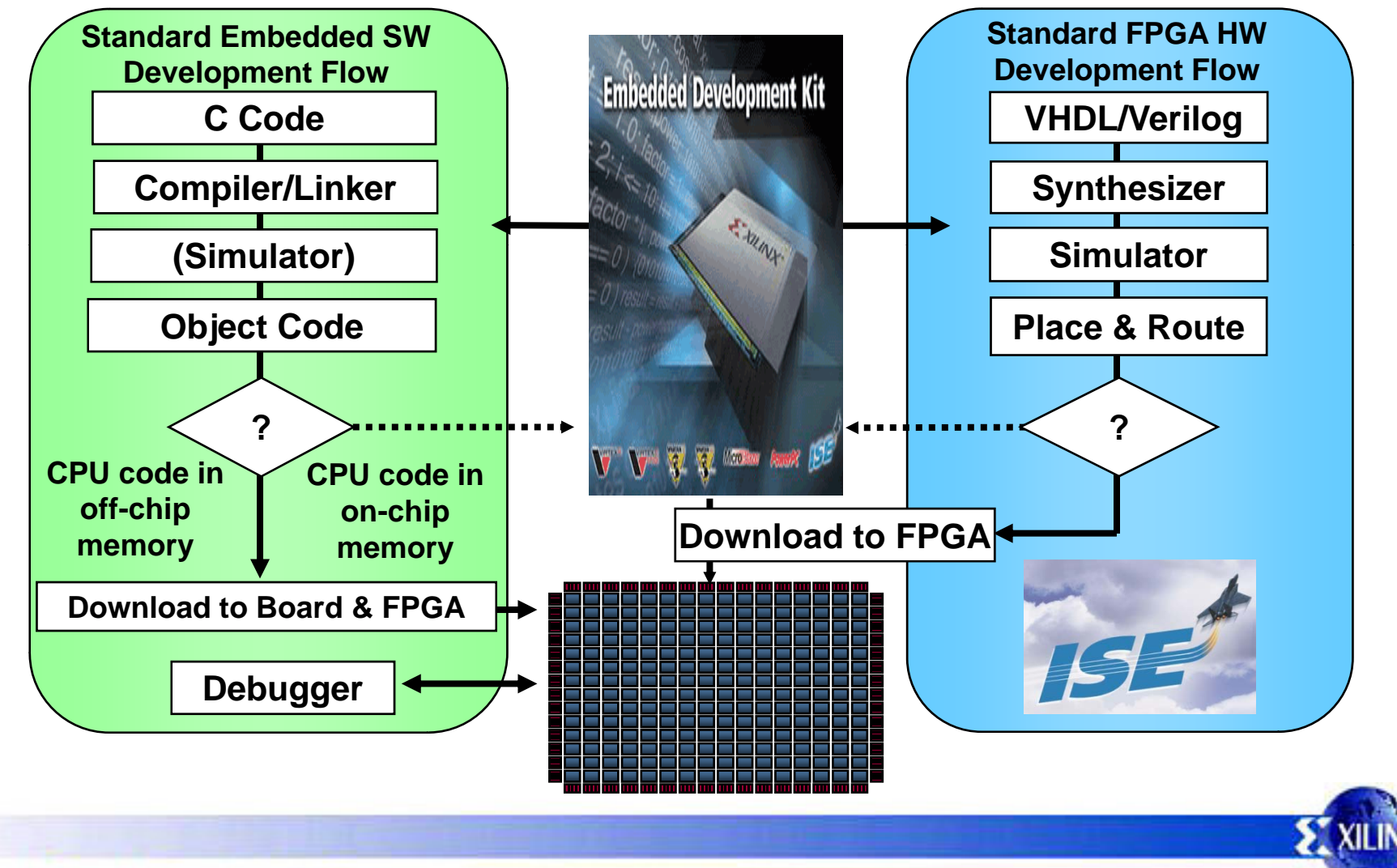

# **EDK**

- The Embedded Development Kit (EDK) consists of the following:
	- Xilinx Platform Studio XPS
	- Base System Builder BSB
	- Create and Import Peripheral Wizard
	- Hardware generation tool PlatGen
	- Library generation tool LibGen
	- Simulation generation tool SimGen
	- GNU software development tools
	- System verification tool XMD
	- Virtual Platform generation tool VPgen
	- Software Development Kit (Eclipse)
	- Processor IP
	- Drivers for IP
	- Documentation
- Use the GUI or the shell command tool to run EDK

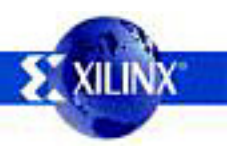

•

# **Xilinx Platform Studio (XPS)**

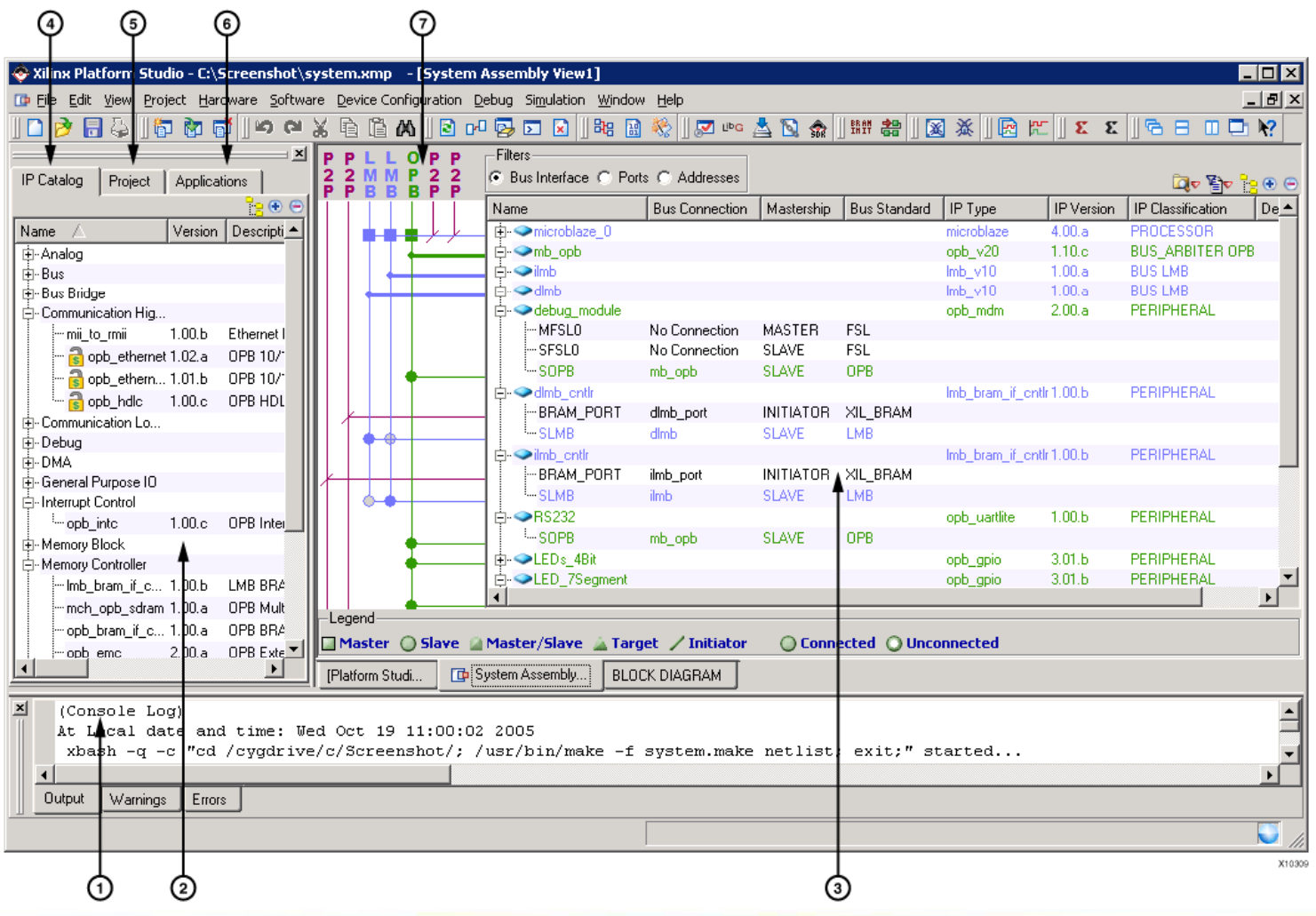

#### **XPS u ct o s Functions**

- - MHS or MSS file
	- XMP file

•

•

. Software application **Tool** invocation management

- . Project management entitled and the Platform management
	- Tool flow settings
	- Software platform settings
	-
	- Debug and simulation

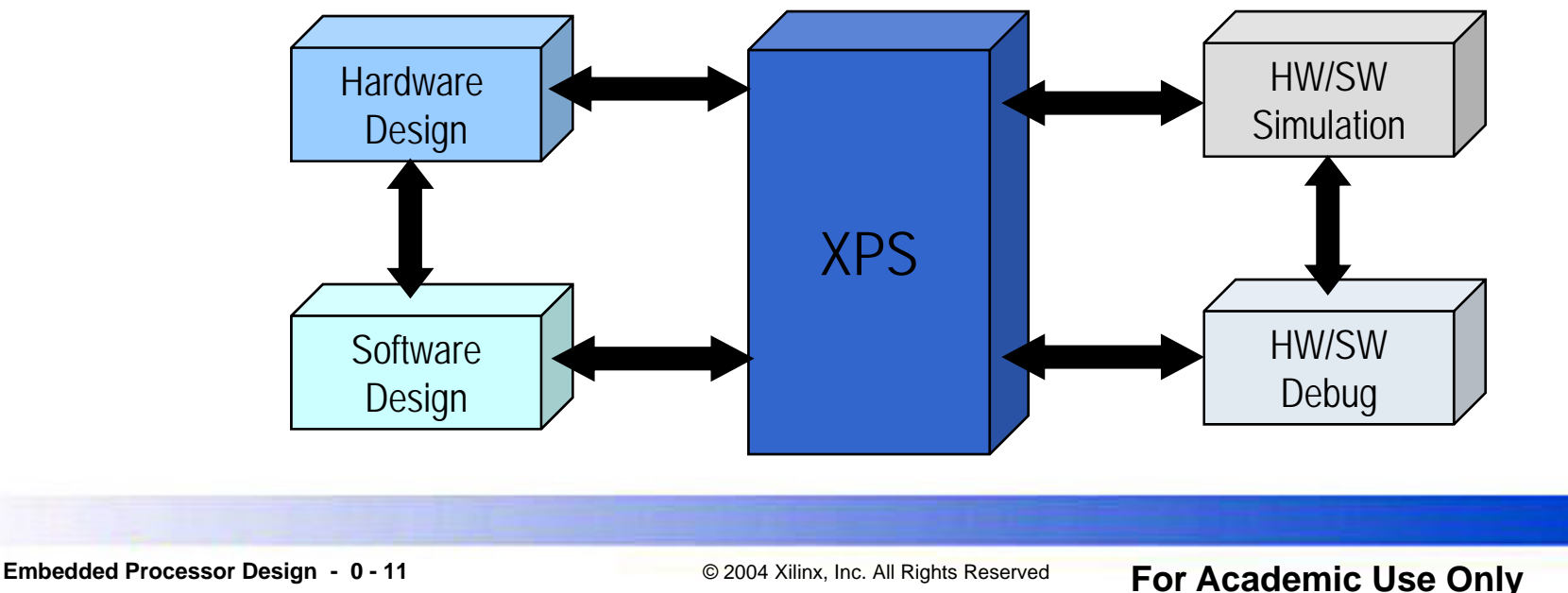

## **XPS at <sup>o</sup> <sup>a</sup> age <sup>e</sup> t Platform Management**

Platform management tasks of XPS include:

- Hardware Generation (PlatGen)
- Library and device driver configuration (LibGen)
- Simulation model generation (SimGen)
- Implementation (Xflow or  $ISE^{TM}$ )
- Compilation (GNU Compiler)
- Bitstream initialization (Data2MEM)
- For changing the system specification and software settings, XPS supports the following features and processes:
	- Add cores, edit core parameters, and make bus and port connections through System Assembly view
	- Generate and modify MSS file through Software Platform Settings
	- Tool Flow Settings
	- Tool Invocation

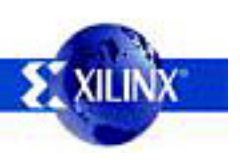

•

# **Modifying the Hardware**

 Add cores, edit core parameters, and make bus and port connections through System Assembly view

- –**1** Select IP Catalog tab to add peripherals
	- the system view or doubleclick on it to add
- $\left( 2\right)$  In the System View select an instance, right click, and then select Delete Instance
- $(3)$

•

 Change settings using select an instance

- Base and end addresses
- **Parameters**
- **Ports**

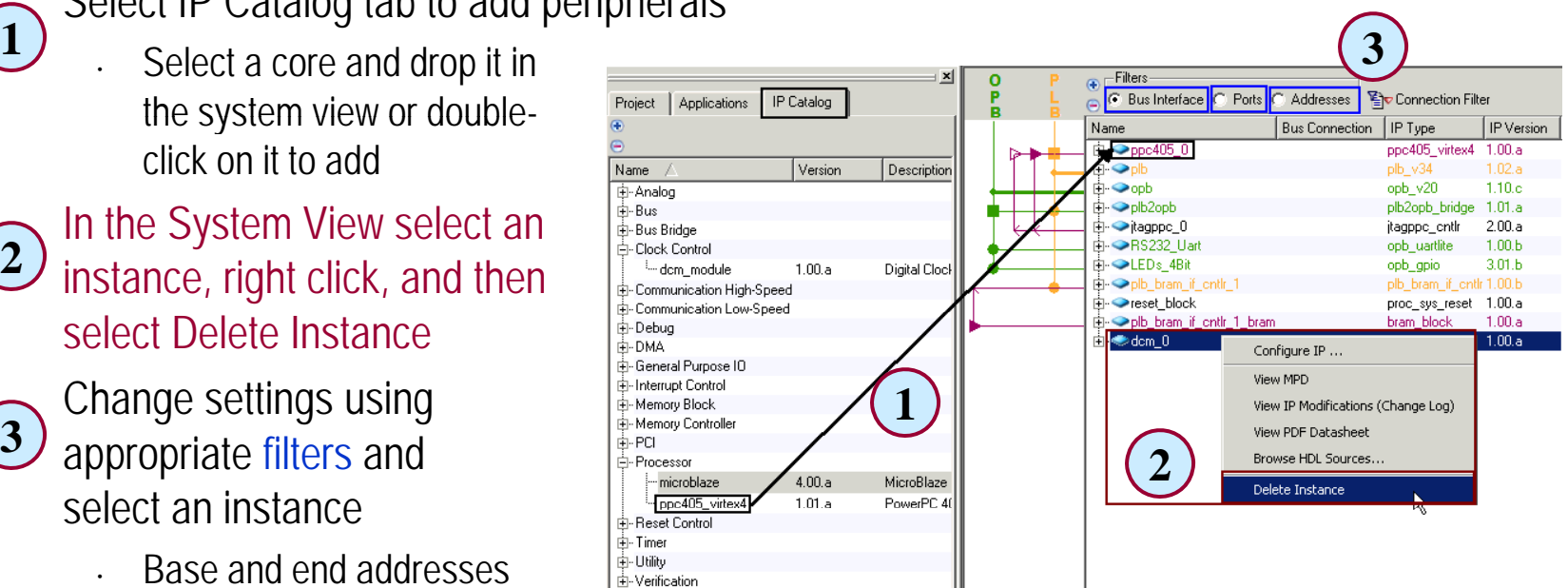

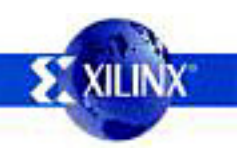

# **Adding IP to Design**

- **1**• To add hardware in a new, empty project or to an existing project, select **IP Catalog** tab in XPS
	- Expand group(s) of IP in the left window**2**
- $\bigcup$  Select an IP and drag it to the **3**System Assembly View window or double-click on the selected IP to be included into the system MHS file

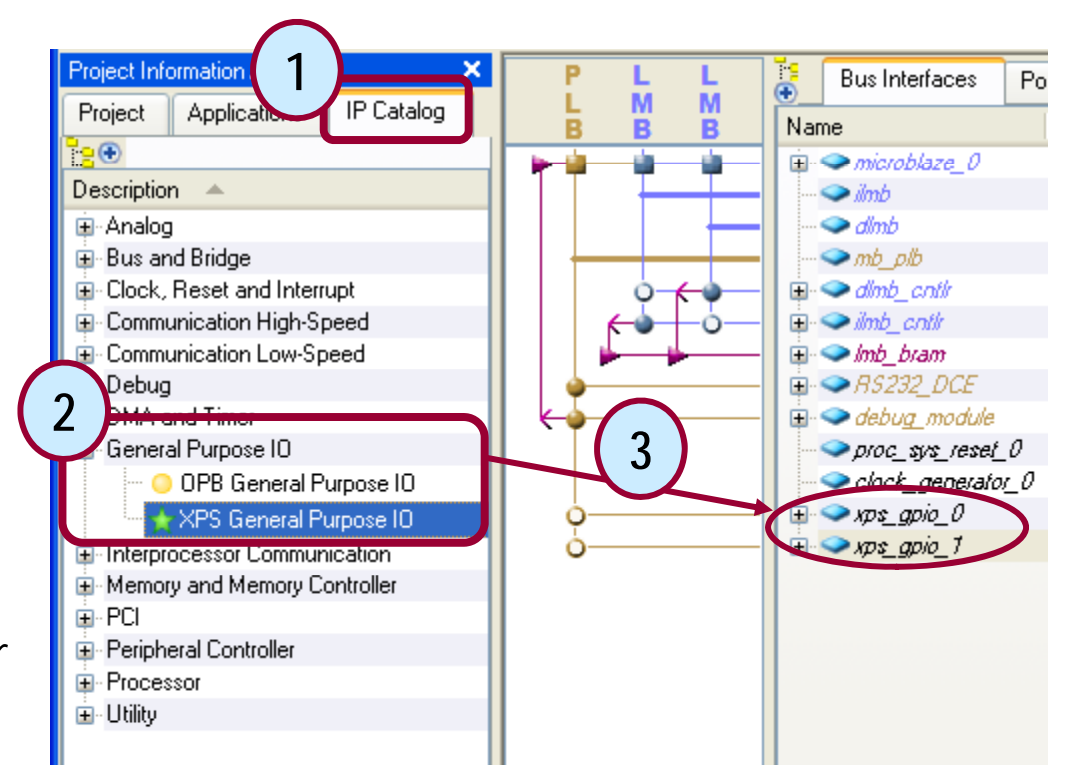

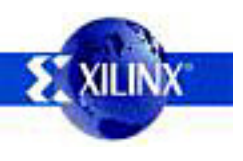

# **Making Bus Connections**

MicroBlaze communicates with external peripheral devices using busses

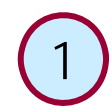

•

2•2

**3**

- Select Bus Interfaces tab
- Expand Peripherals in System View
- Click under Bus Connection column, and select a bus instance to which it needs to connect

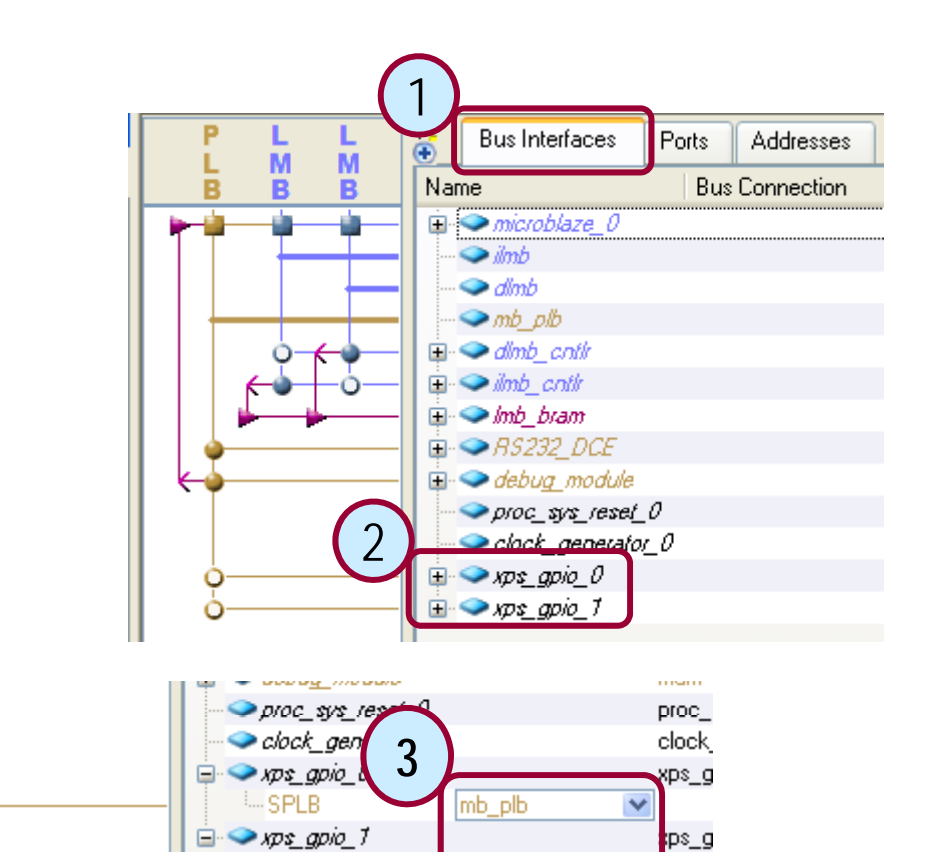

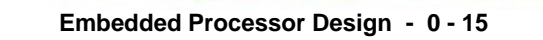

mb plb

 $\checkmark$ 

-- SPLB

# **Assig g nin Addresses**

MicroBlaze communicates with external devices through registers or memories at specific address ranges

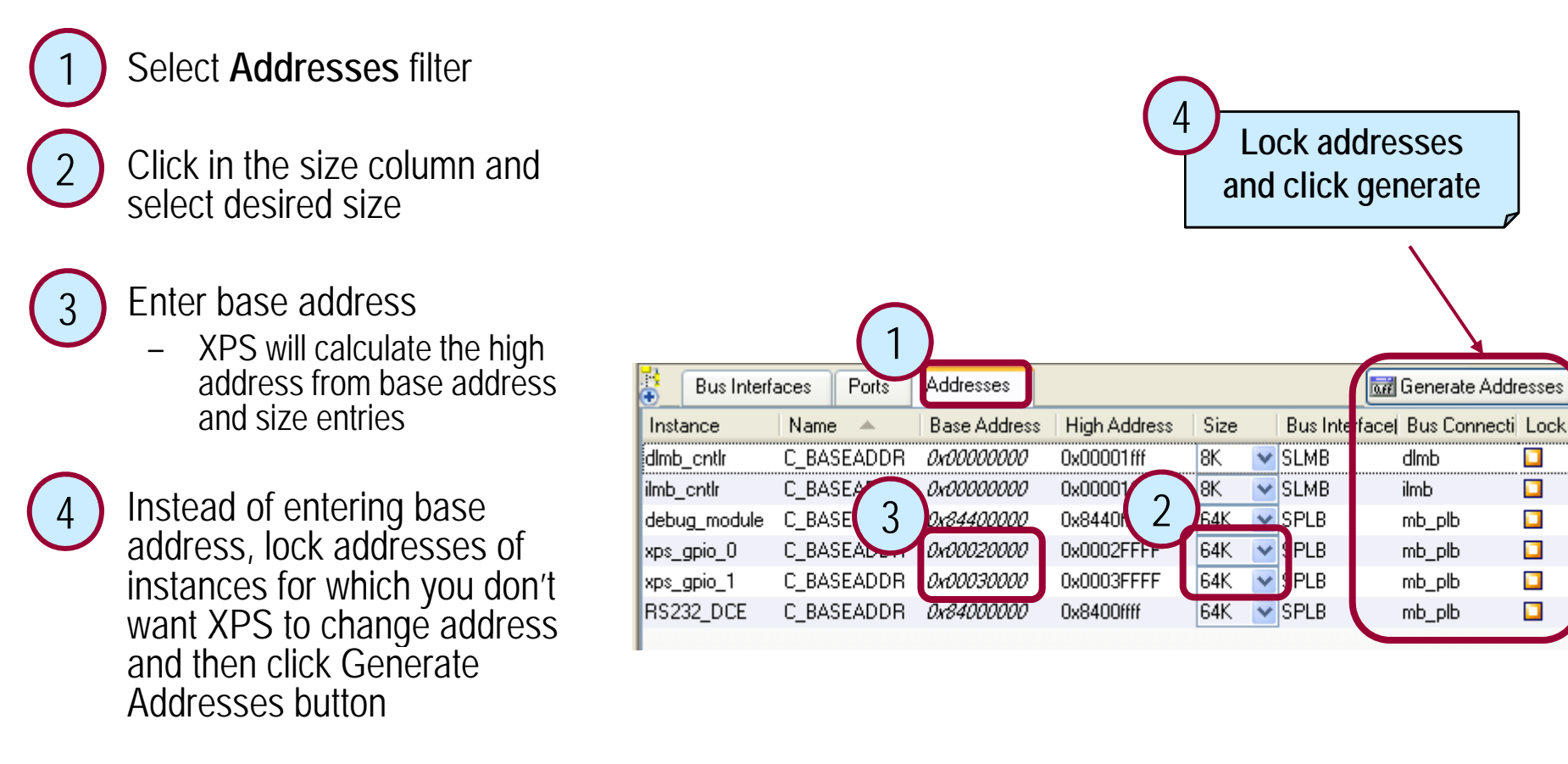

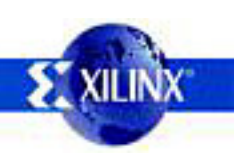

D

 $\Box$ 

O  $\blacksquare$ 

O

 $\blacksquare$ 

# **Software Application M t anagemen**

- • XPS supports test application creation and linker script management through BSB
- •XPS lets you specify multiple application projects in the **Applications** tab
- • XPS has an integrated editor for viewing and editing the C source and header files of the user program
- • The source code is grouped for each processor instance. You can add or delete the list of source code files for each processor
- • All of the source code files for a processor are compiled by using the compiler specified for that processor
- •. XPS tracks changes to C/C++ source files and recompiles when necessary
- •Can launch the Platform Studio Software Development Kit (SDK)

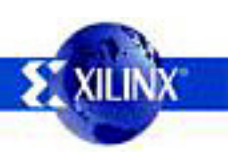

# **Ed t g So t <sup>a</sup> <sup>e</sup> Sett gs iting Software Settings**

Sets all of the software platform-related  $_{\overline{Software}}$  Device Configuration Debug 5 options in the design Software Platform Settings... Assign Default Drivers Has multiple forms selection:

- Software Platform
	- CPU Driver
	- OS and OS Version selection
	- Libraries selection
	- •Set core clock frequencies
- OS and Libraries
	- Identify stdin and stdout devices
	- Configure OS and selected libraries
- **Drivers** 
	- Select drivers and versions
	- Core clock frequency
- Interrupt Handlers
	- Enter interrupt handler function names

LibG Generate Libraries and BSPs Add Software Application Project... **Build All User Applications** Get Program Size Generate Linker Script... Launch Platform Studio SDK Clean Libraries Clean Programs Clean Software

Software Platform OS and Libraries **Drivers** Interrupt Handlers

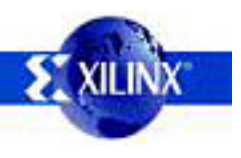

•

#### **Buses 101**

- • A bus is a multi-wire path on which related information is delivered
	- Address, data, and control buses
- •Processor and peripherals communicate through buses
- •Peripherals may be classified as
	- Arbiter, master, slave, or master/slave

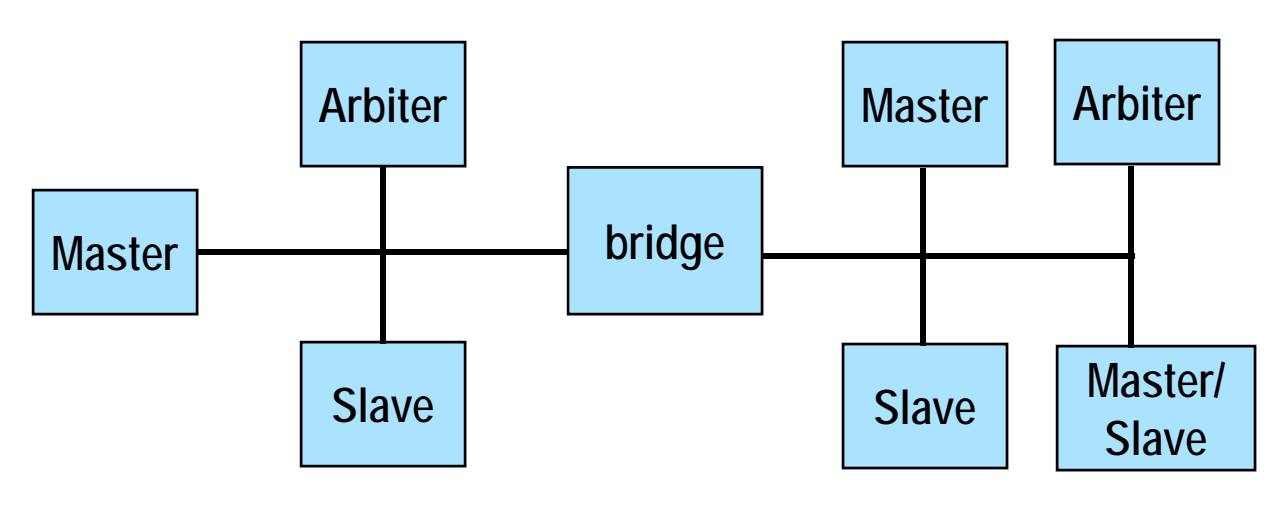

## **MicroBlaze Bus Example**

The MicroBlaze processor core is organized as a Harvard architecture

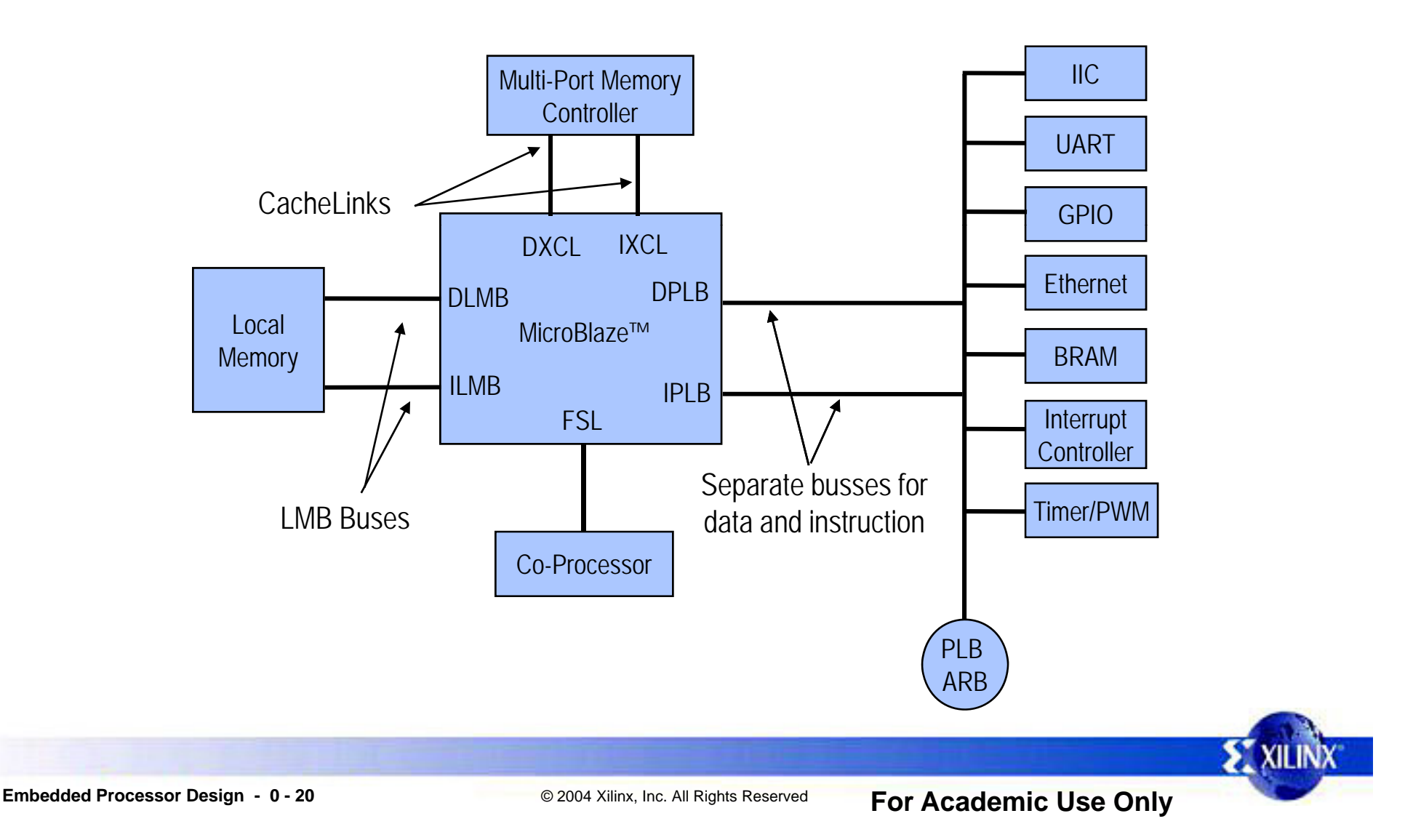

#### **MicroBlaze Processor**

Scalable 32-bit Core

- Single-Issue pipeline
	- Supports either 3-stage (resource focused) or 5-stage pipeline (performance focused)
- Configurable Instruction and Data Caches
	- Direct mapped (1-way associative)
- Optional Memory Mgt or Memory Protection Unit
	- •Required for Linux OS (Linux 2.6 is currently supported)
- Floating-point unit (FPU)
	- Based upon IEEE 754 format
- Barrel Shifter
- – Hardware multiplier
	- 32x32 multiplication to generate a 64-bit result
- –Hardware Divider
- Fast Simplex Link FIFO Channels for Easy, Direct Access to Fabric and Hardware Acceleration
- Hardware Debug and Trace Module

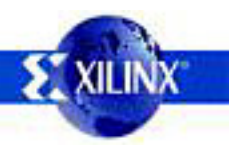

#### **EDK: ISE**

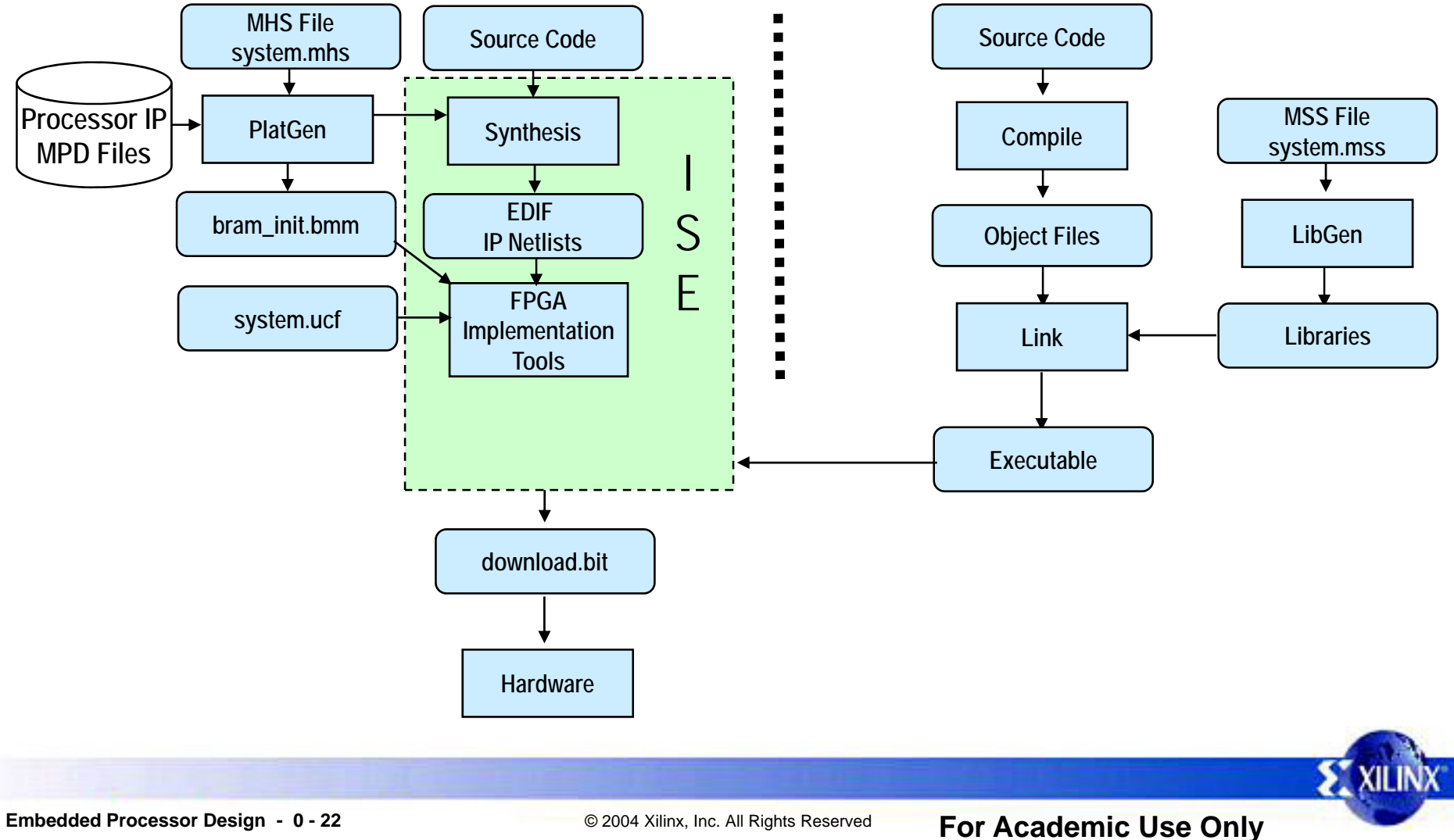

#### **EDK: Xflow**

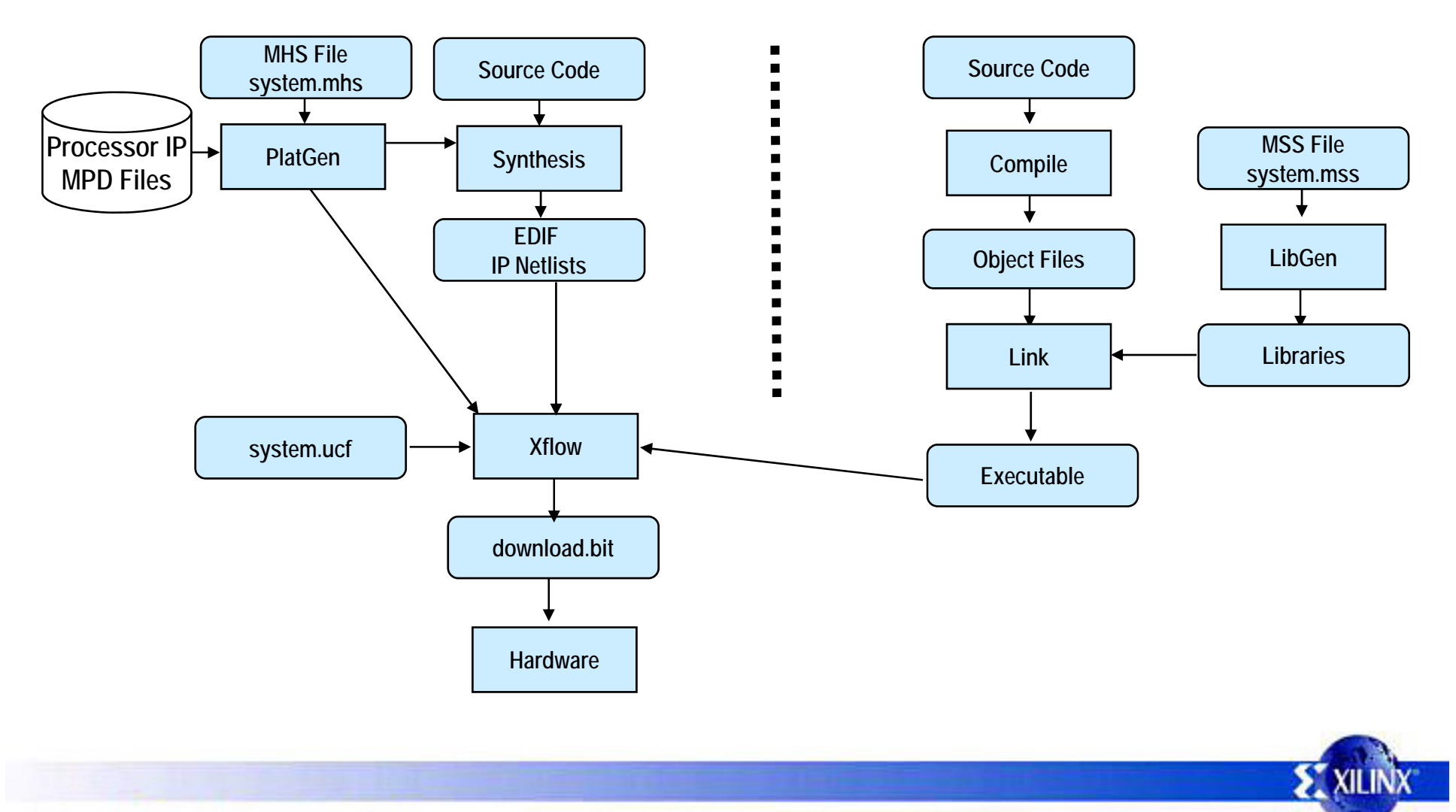

## **Xflow**

•

•

#### Required XPS Directory Structure • code directory

- 
- project\_directory

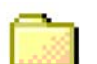

- code directory •
- data directory
- - etc directory

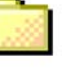

pcores

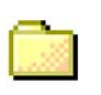

TestApp [optional]

- - –<application>.c
- data directory
	- –<system>.ucf
- etc directory
	- –.opt
	- –bitgen.ut
	- download cmd
	- download.cmd<br>- fast\_runtime.opt
	- BSDL files
- pcores directory synthesis <sup>p</sup> y–
	- User IP
	- Customized BRAM controllers

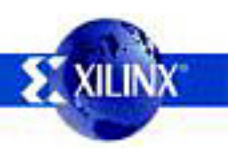

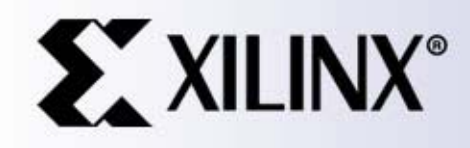

All Rights Reserved

#### **Addi Y O Adding Your Own IP to the PLB / OPB Bus**

### **Overview**

- •Peripherals are connected to the microprocessor by using the data and address buses
- •Xilinx has implemented the IBM CoreConnect bus architecture
- •Processor Local Bus (PLB) version 4.6 of the CoreConnect bus architecture is designed for easy connection of on-chip peripheral devices
	- Any custom peripheral that connects to the PLB bus must do the following:
		- Meet the principles of the PLB protocol
		- Meet the requirements of the Platform Generator
			- • This allows you to take advantage of the simple automated flow that generates system-level architecture

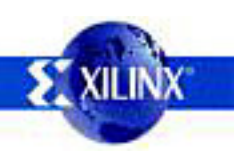

#### **Features**

 $\blacksquare$  MicroBlaze™ embedded system (here using OPB)

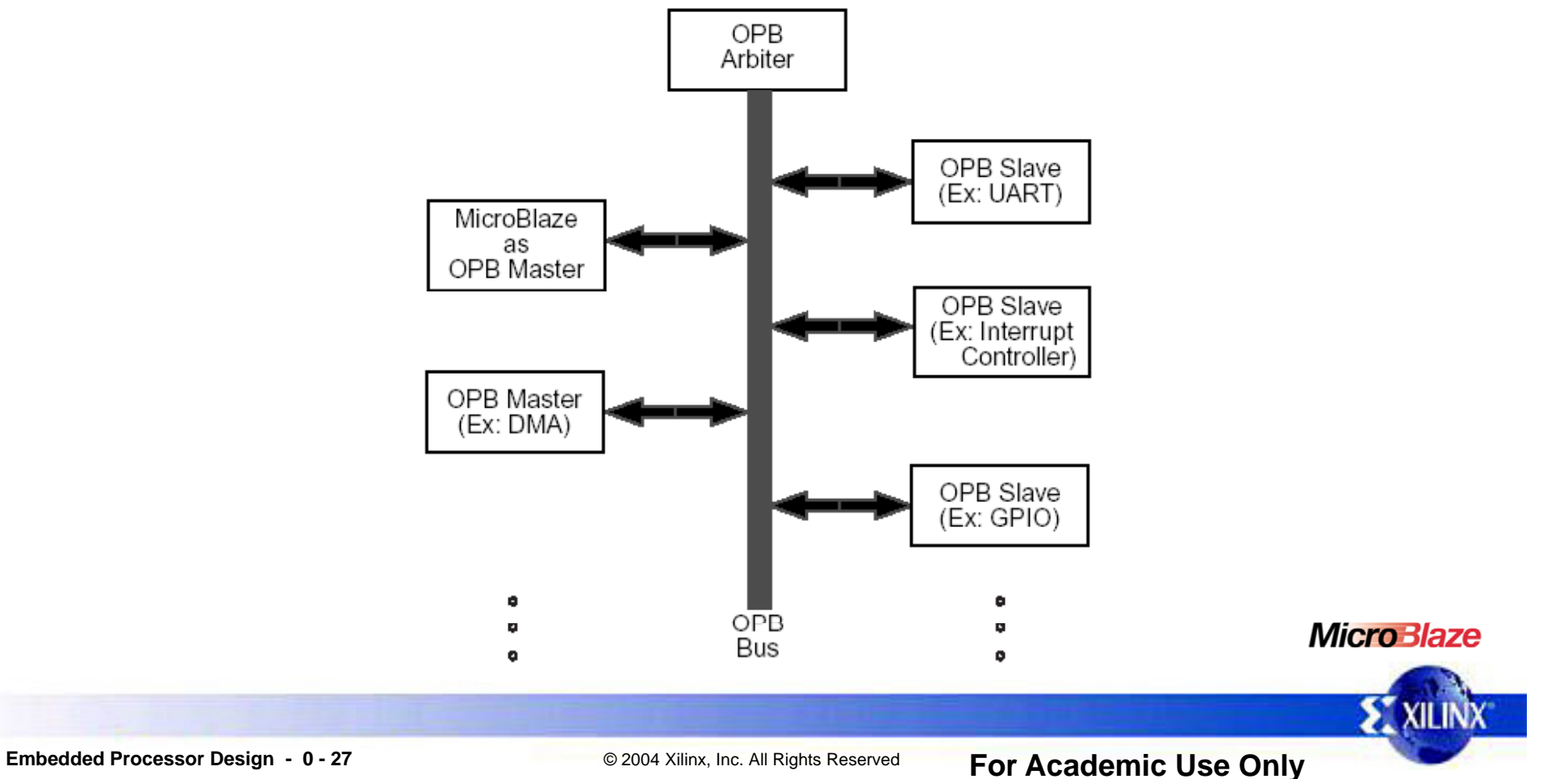

#### **IP Cores Example free EDK included cores**

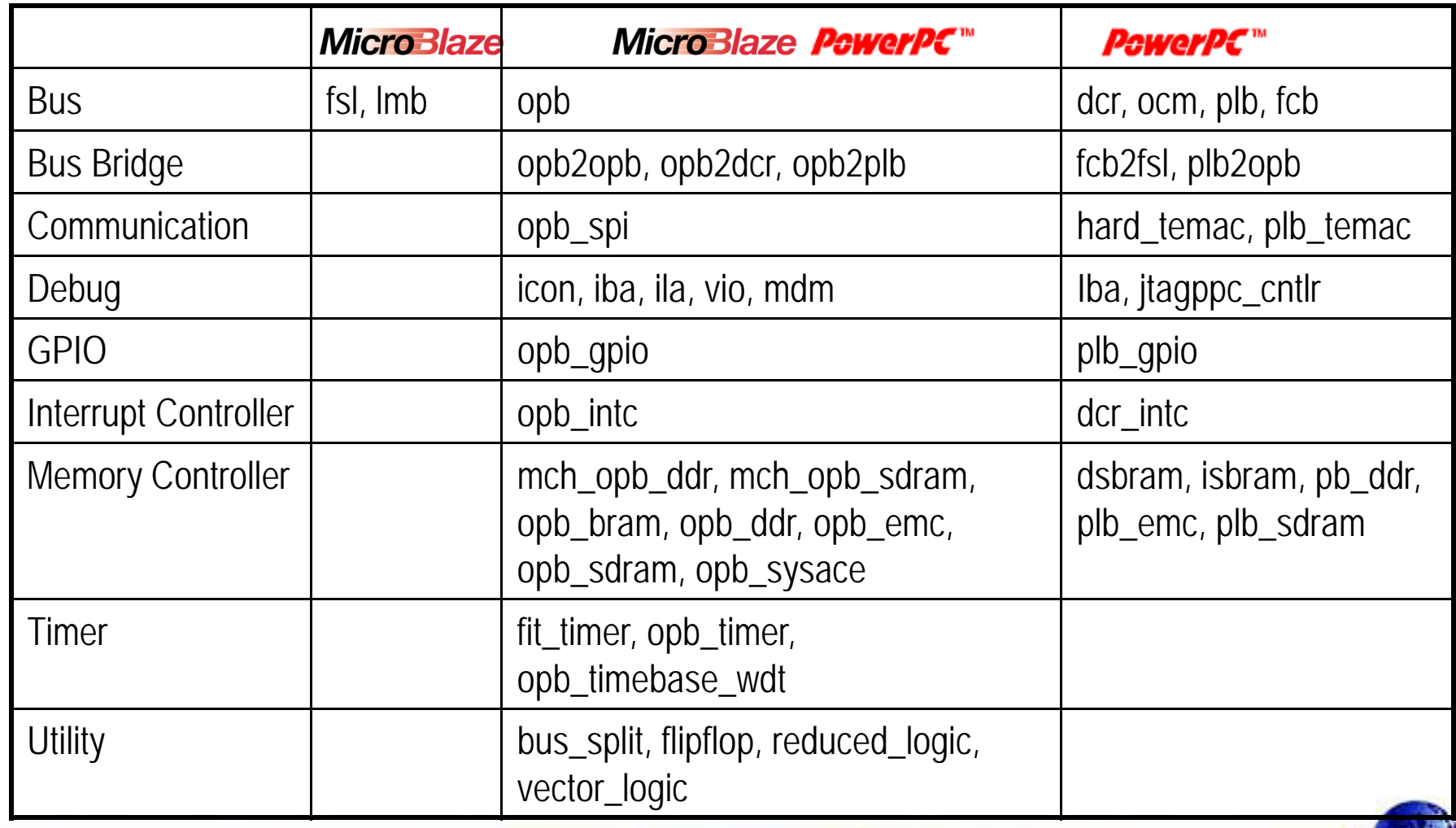

**EXILINX** 

#### **IP Cores Example evaluation cores**

- OPB UART-16550
- OPB HDLC
- OPB IIC
- OPB Ethernet 10/100 MAC and Ethernet-Lite 10/100 MAC
- OPB ATM Master Utopia Level 2
- OPB ATM Slave Utopia Level 2
- OPB PCI 32 Bridge
- OPB ATM Master Utopia Level 3
- OPB ATM Slave Utopia Level 3
- PLB ATM Master Utopia Level 2
- PLB ATM Slave Utopia Level 2
- PLB Ethernet
- PLB RapidIO

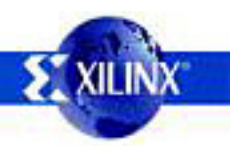

#### **Create/Imp p ort Peripheral Wizard**

- The wizard helps you create your own peripheral and then import it into your design
- • The wizard will generate the necessary core description files into the user selected directory
	- You can start the wizard after creating a new project or opening an existing project in XPS
		- The user peripheral can be imported directly through the wizard by skipping the creation option
			- Ensure that the peripheral complies with Xilinx implementation of the IBM CoreConnect™ Bus Standard

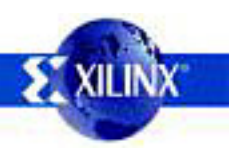

•

•

#### **MPD File**

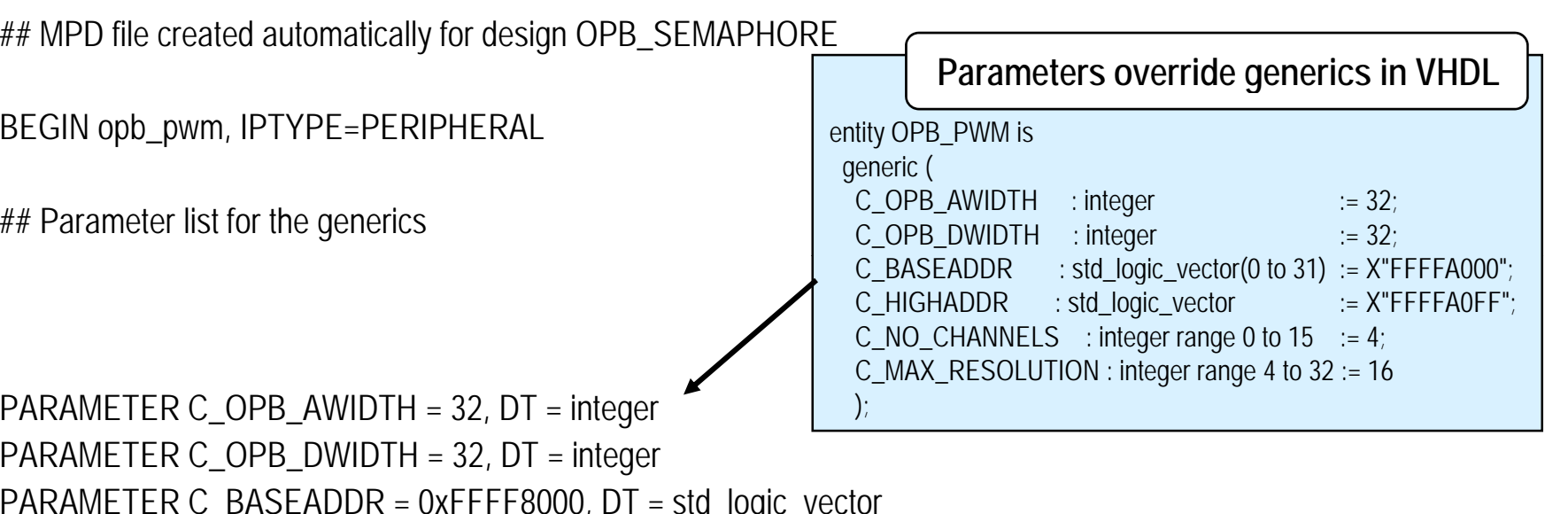

PARAMETER C\_OPB\_DWIDTH = 32, DT = integer PARAMETER C\_BASEADDR = 0xFFFF8000, DT = std\_logic\_vector PARAMETER C\_HIGHADDR = 0xFFFF80FF, DT = std\_logic\_vector PARAMETER C\_NO\_CHANNELS = 4, DT = integer PARAMETER C\_MAX\_RESOLUTION = 16, DT = integer

OPTION SIM\_MODELS = BEHAVIORAL : STRUCTURAL

BUS\_INTERFACE BUS=SOPB, BUS\_STD=OPB, BUS\_TYPE=SLAVE

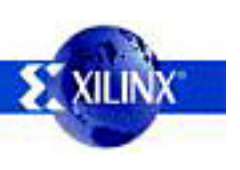

#### **MPD File**

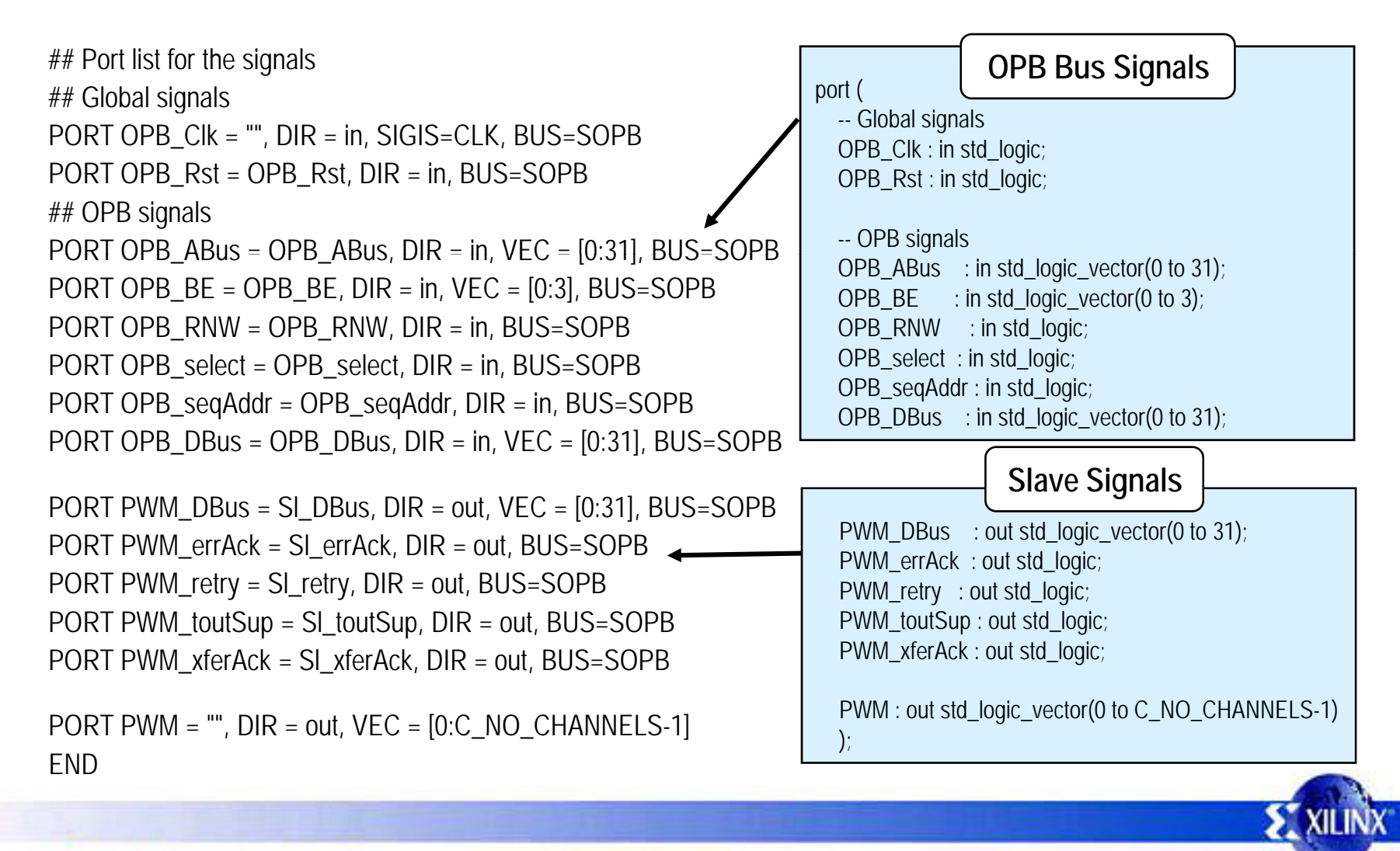

#### **PAO** File

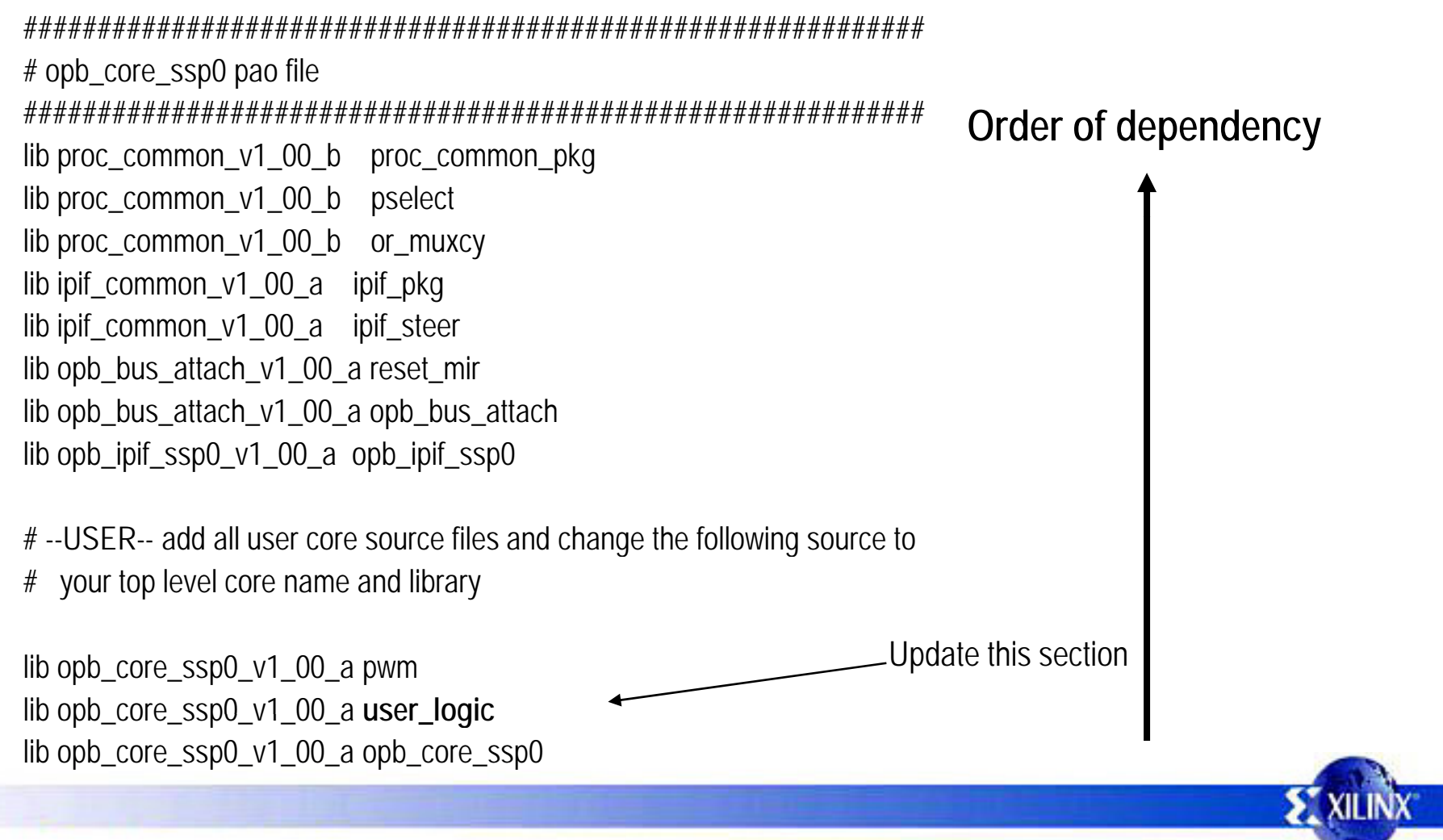

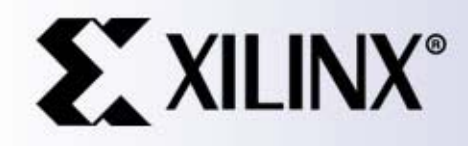

Gilinx, Inc. All Rights Reserved

#### **Software Development**

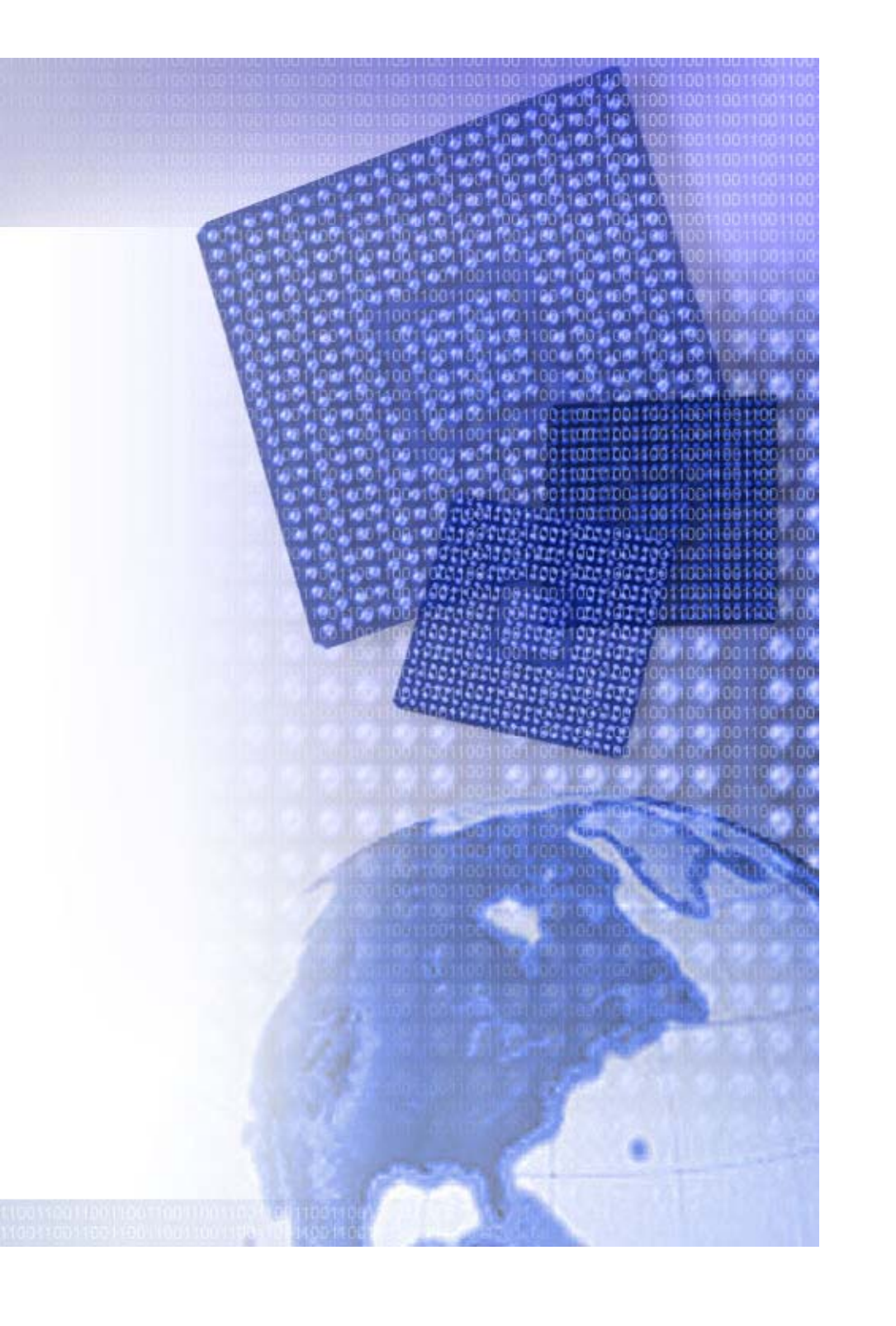

#### **Embedded <sup>e</sup> <sup>e</sup> op <sup>e</sup> t Development**

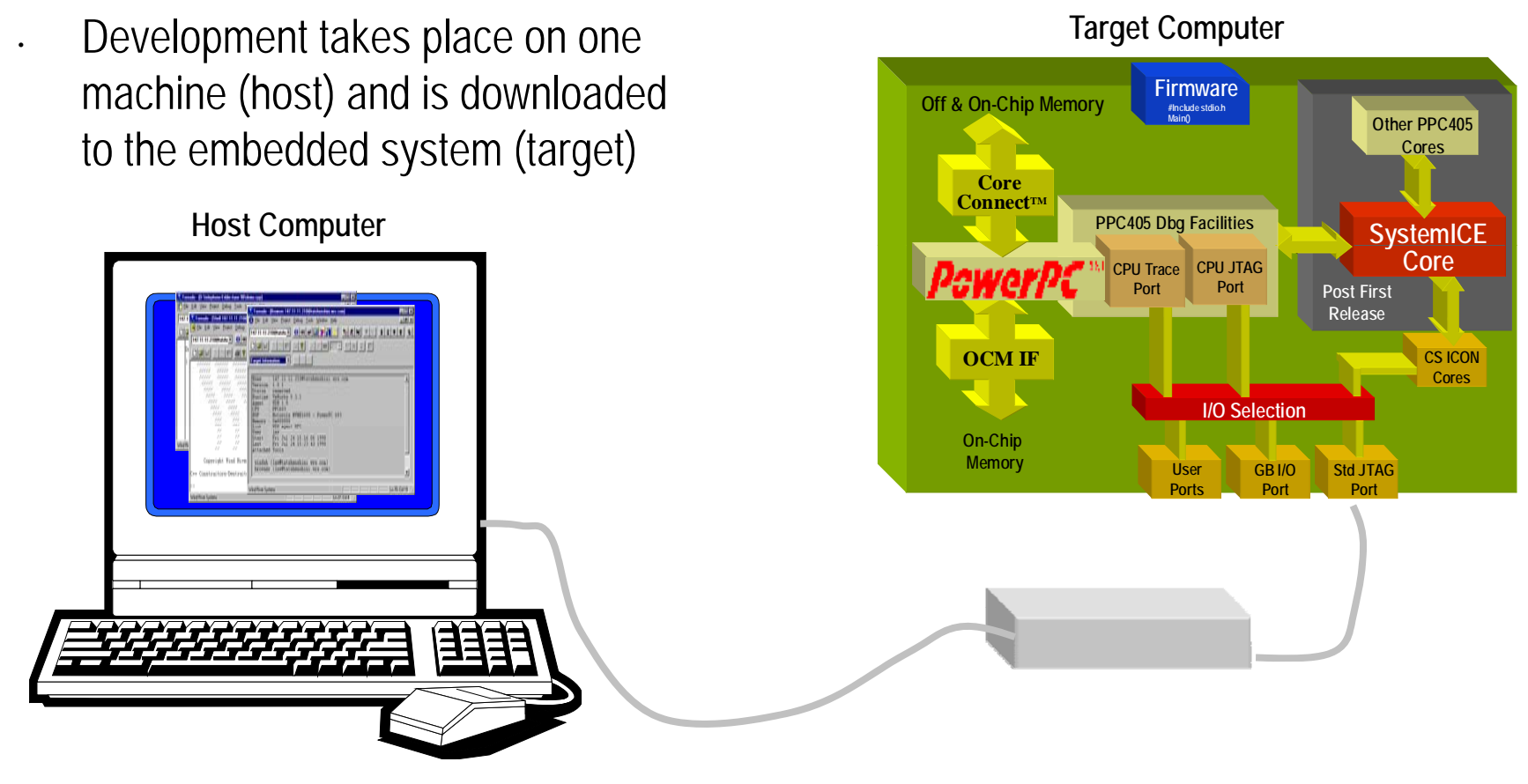

#### A cross-compiler is run on the host

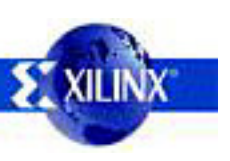

#### **Embedded <sup>e</sup> <sup>e</sup> op <sup>e</sup> t Development**

- Different set of problems
	- –Unique hardware for every design
	- **Reliability**

- Real-time response requirement (sometimes)
	- RTOS versus OS
- Code compactness
- High-level languages and assembly

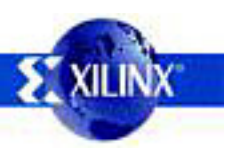

#### **Software Design Ei t nv ronmen**

- The Library Generator (LibGen) utility generates the necessary libraries and drivers for the embedded processors
	- LibGen takes an MSS (Microprocessor Software Specification) file created by the user as input. The MSS file defines the drivers associated with peripherals, standard input/output devices, interrupt handler routines, and other related software features
- . The MSS file is generated by XPS by using the software settings specified

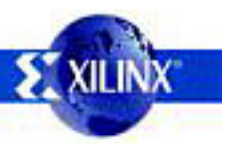

•

•

# **LibGen**

•

#### LibGen Generated Directories•

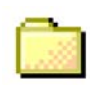

project\_directory

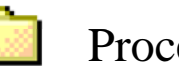

- Processor instance directory -
- code directory
- include directory

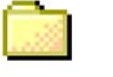

- lib directory
- libsrc directory

**Note:** The number of processor instance directories generated is related to the number of processor instances present in the system

. code directory

- A repository for EDK executables
- include directory
	- C header files that are required by drivers
	- xparameters.h
		- . Defines base and high •addresses of the peripherals in the system
		- • Defines the peripheral IDs required by the drivers and user programs
		- •Defines the function prototypes

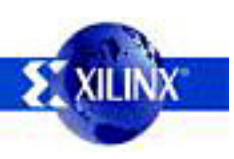

# **LibGen**

•

#### LibGen Generated Directories•

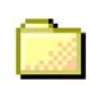

project\_directory

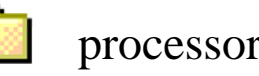

- processor instance directory
- code directory
- include directory

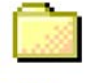

- lib directory
- libsrc directory

**Note:** The processor instance directories content is overwritten every time LibGen is run

- lib directory
	- **libc.a**, **libm.a** and **libxil.a** libraries
		- • The libxil library contains driver functions that the particular processor can access
- libsrc directory
	- Intermediate files and makefiles that compile the libraries and drivers
	- – Peripheral-specific driver files that are copied from the EDK and user driver directories

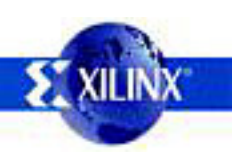

# **G U oo s GCC NU Tools:**

- GCC translates C source code into assembly language
- GCC also functions as the user interface to the GNU assembler and to the GNU linker, calling the assembler and the linker with the appropriate parameters
	- Supported cross-compilers:
		- PowerPC™ processor compiler
			- GNU GCC (powerpc-eabi-gcc)
			- Wind River Diab™ compiler (dcc) **Assembly**
		- MicroBlaze™ processor compiler
			- GNU GCC (mb-gcc)
	- Command line only; uses the settings set through the GUI

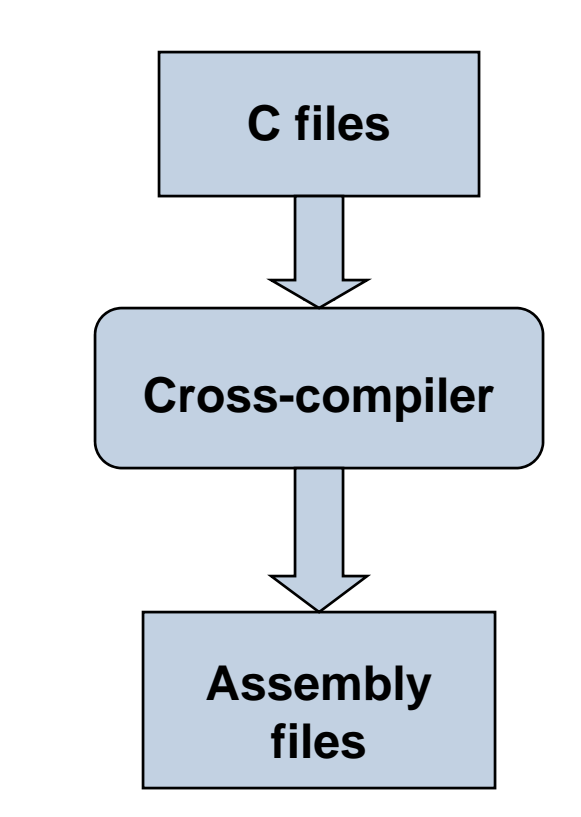

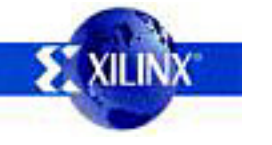

•

•

•

## **Hardware IP Device Drivers**

#### **Driver**

•

- Provides an interface for the software to communicate with the hardware
- Designed to be portable across processor architectures and operating systems
- Delivery format
	- Delivered as source code, allowing it to be built and optimized
	- Minimized assembly language
	- C programming language

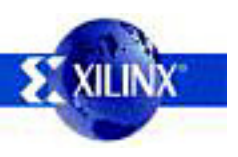

#### **Add ess <sup>a</sup> age <sup>e</sup> t ress Management**

- Embedded processor design requires you to manage the following:
	- Address map for the peripherals
	- Location of the application code in the memory space
		- •BRAM
		- •External memory
	- Memory requirements for your programs are based on the following:
		- The amount of memory required for storing the instructions
		- The amount of memory required for storing the data associated with the program

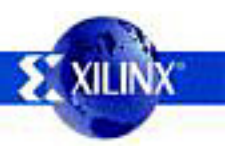

•

#### **MicroBlaze Processor**

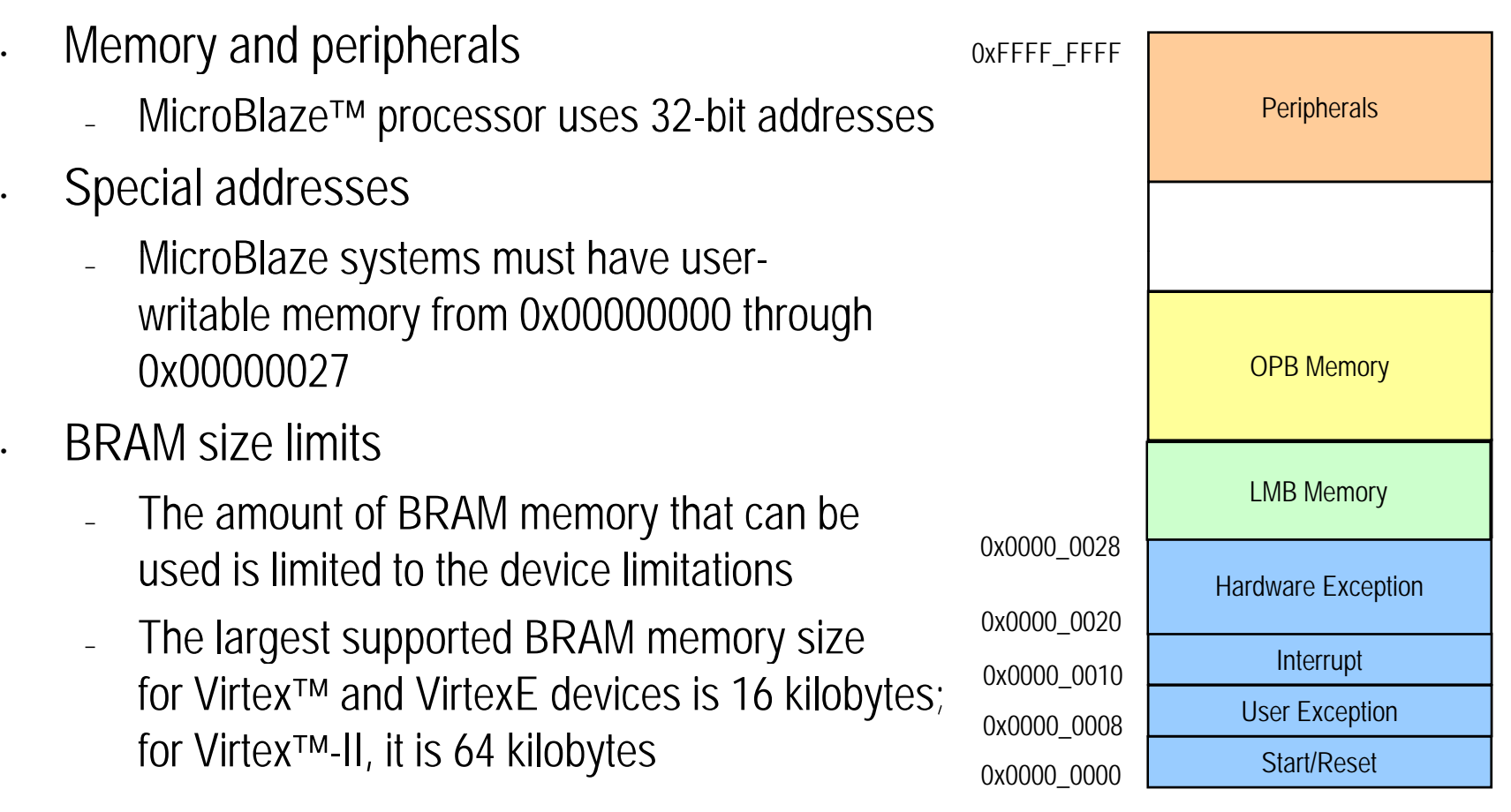

#### **MicroBlaze**

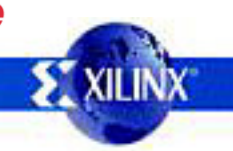

•

•

## **Linke Sc pt r Script**

Linker script

•

•

- Controls the linking process
- Maps the code and data to a specified memory space
- Sets the entry point to the executable
- Reserves space for the stack
- Required if the design contains a discontinuous memory space
- GNU GCC linker scripts will not work for the WindRiver Diab™ compiler

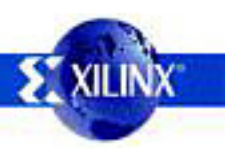

#### **Software Development Environment: XPS**

- •. Allows for simple management<mark>:</mark> of smaller SW projects
- •Source file listing
- •Text editor (simple)
- •Integrated flow

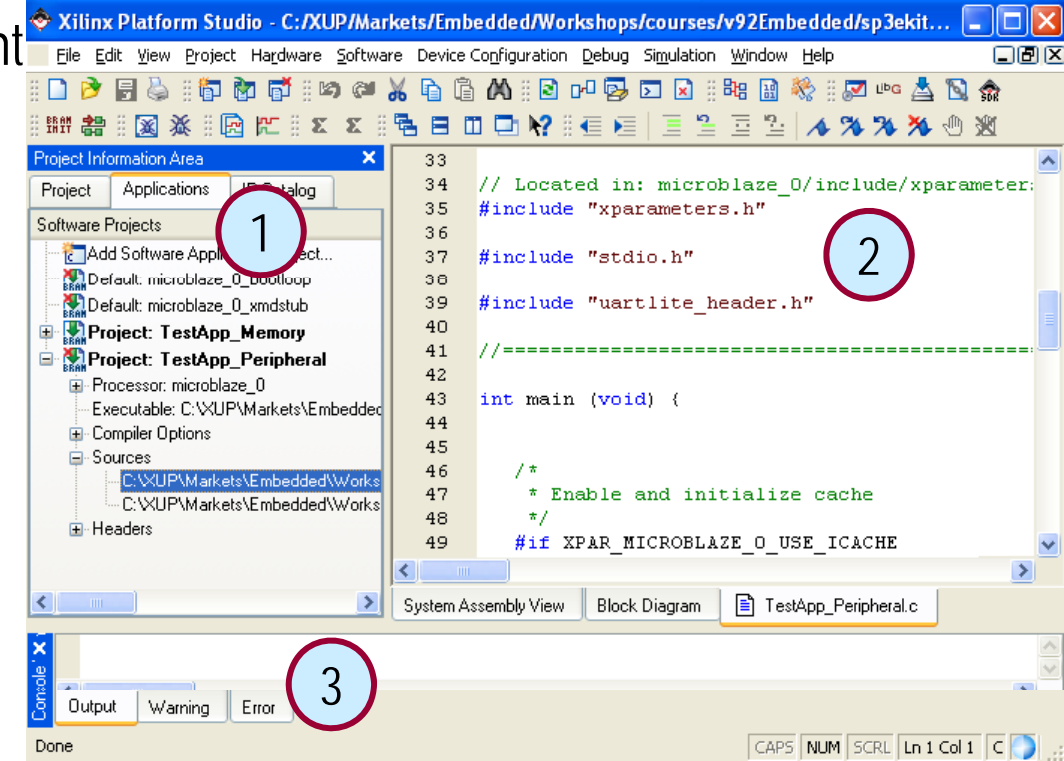

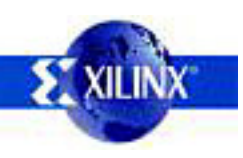

#### **Software Development Environment: SDK**

- •Java-based application development environment
- •Based on the open-source effort by the Eclipse Consortium\
- •Feature-rich C/C++ code editor and compilation environment
- •Project mana gement
- •Application build configuration and automatic Makefile generation
- •**Error Navigation**
- • Well-integrated environment for seamless debugging of embedded targets
- •Source code version control

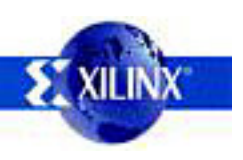

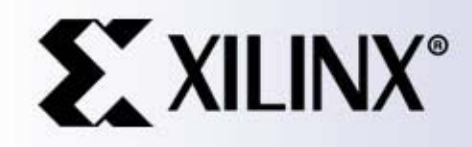

# **Debugging**

04 Xilinx, Inc. All Rights Reserved

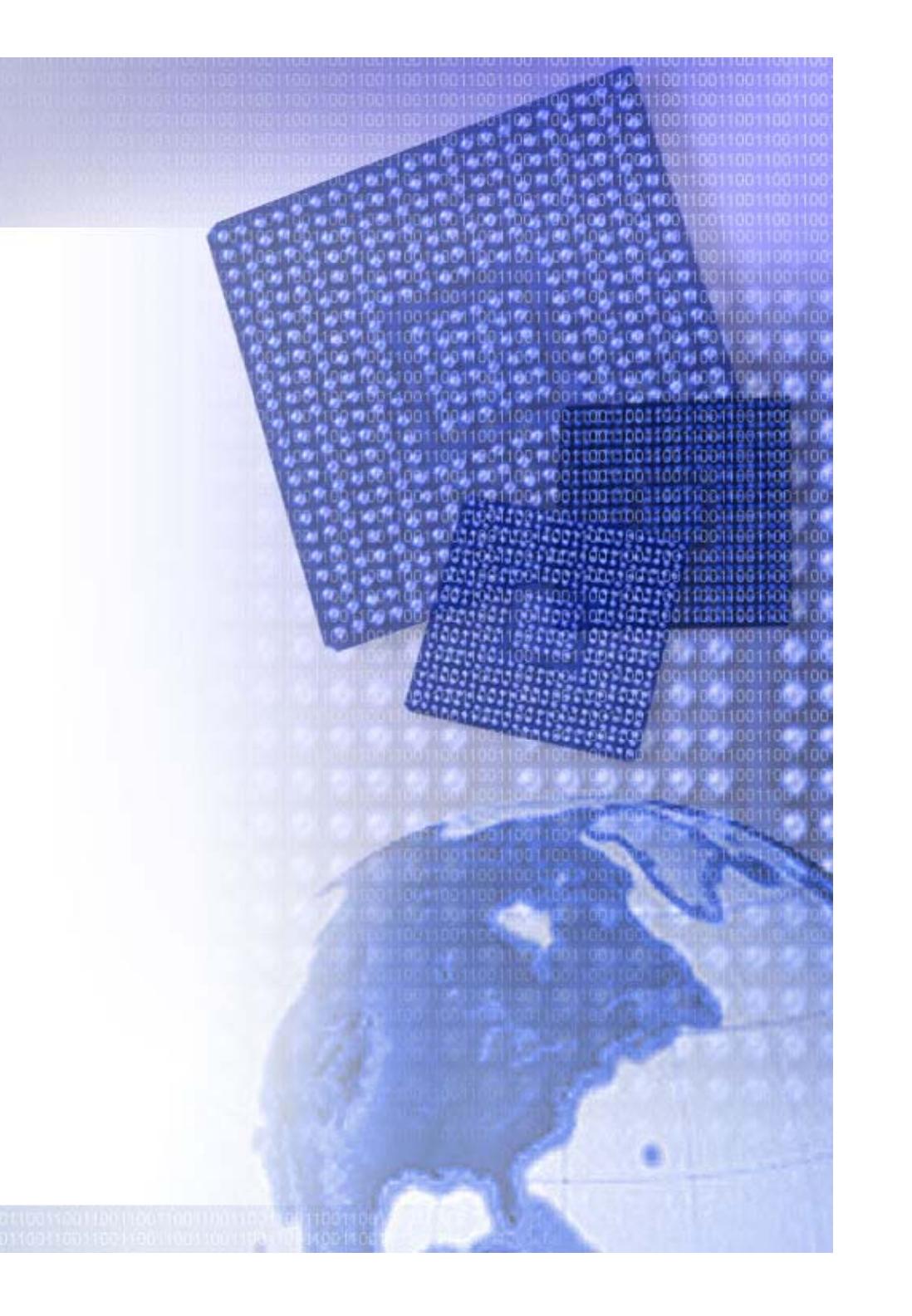

#### **Introduction**

- •Debugging is an integral part of embedded systems development
- •The debugging process is defined as testing, stabilizing, localizing, and correcting errors
- • Two methods of debugging
	- $\mathbb{Z}^{\mathbb{Z}}$  Hardware debugging
		- via a logic probe or logic analyzer such as Chipscope
		- Via a simulator such as Modelsim or NCSim
	- Software debugging
		- • On target via xmd using jtagppc, MDM, xmdstub, or directly to PPC. Optionally use GDB.
		- •Software simulation using xmd and optionally GDB
		- Virtual Platform
		- •Third Party Debugger

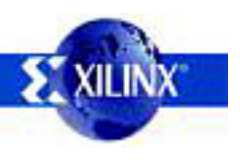

#### **S <sup>u</sup> ta eous /S ebug imultaneous HW/SW Debug**

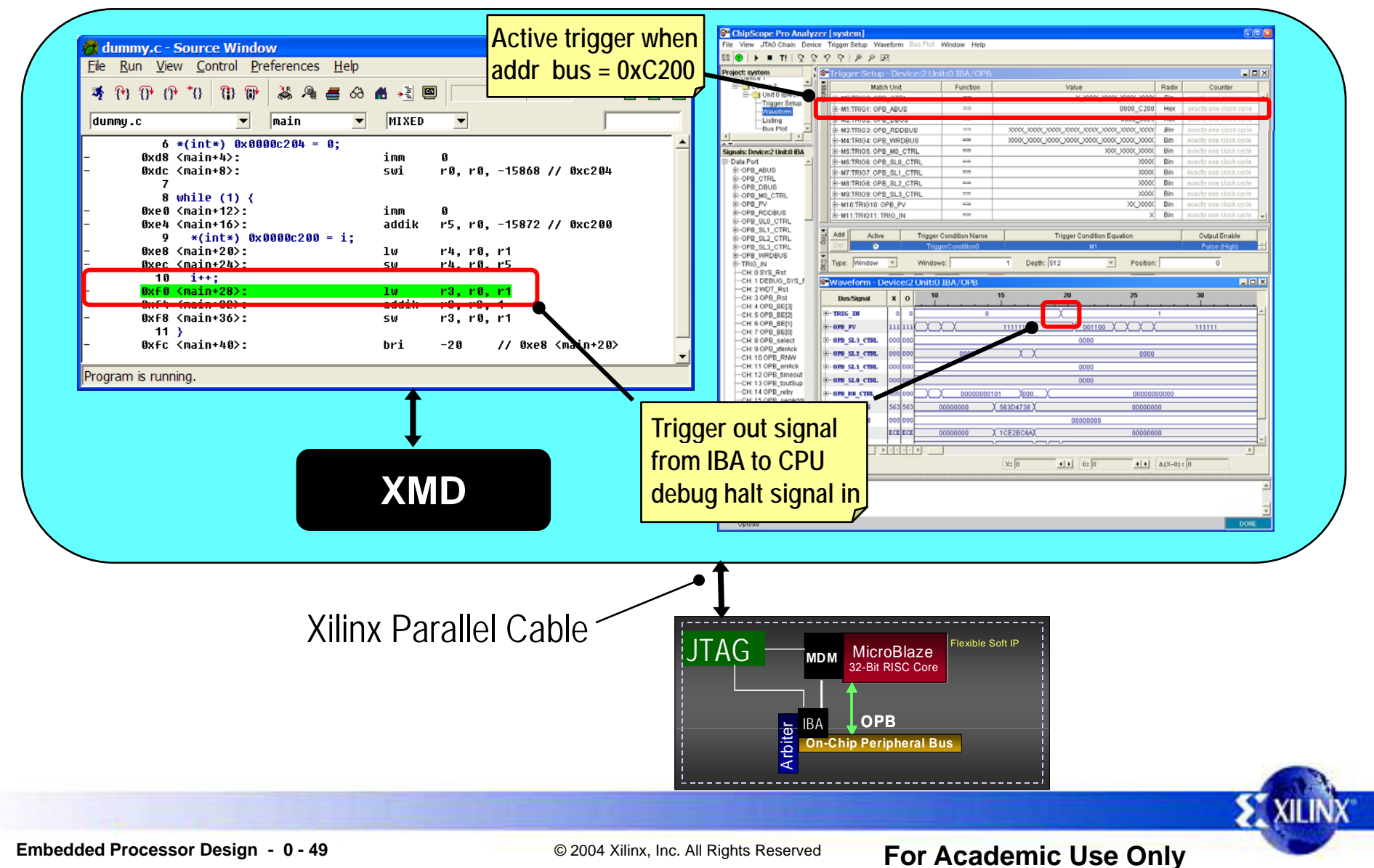

## **GDB Functionality**

- GDB is a source-level debugger that helps you debug your program:
	- Start your program
	- Set breakpoints (make your program stop on specified conditions)
	- Examine what has happened, when your program encounters breakpoints
		- Registers
		- •Memory
		- Stack
		- Variables
		- •Expressions
	- Change things in your program, so you can experiment with correcting the effects of one bug and go on to learn about another
- You can use GDB to debug programs written in C and C++

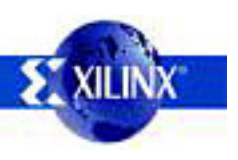

•

#### **GDB Functionality**

- •Breakpoints can be enabled or disabled
- •To change any memory value, simply double-click in a memory field

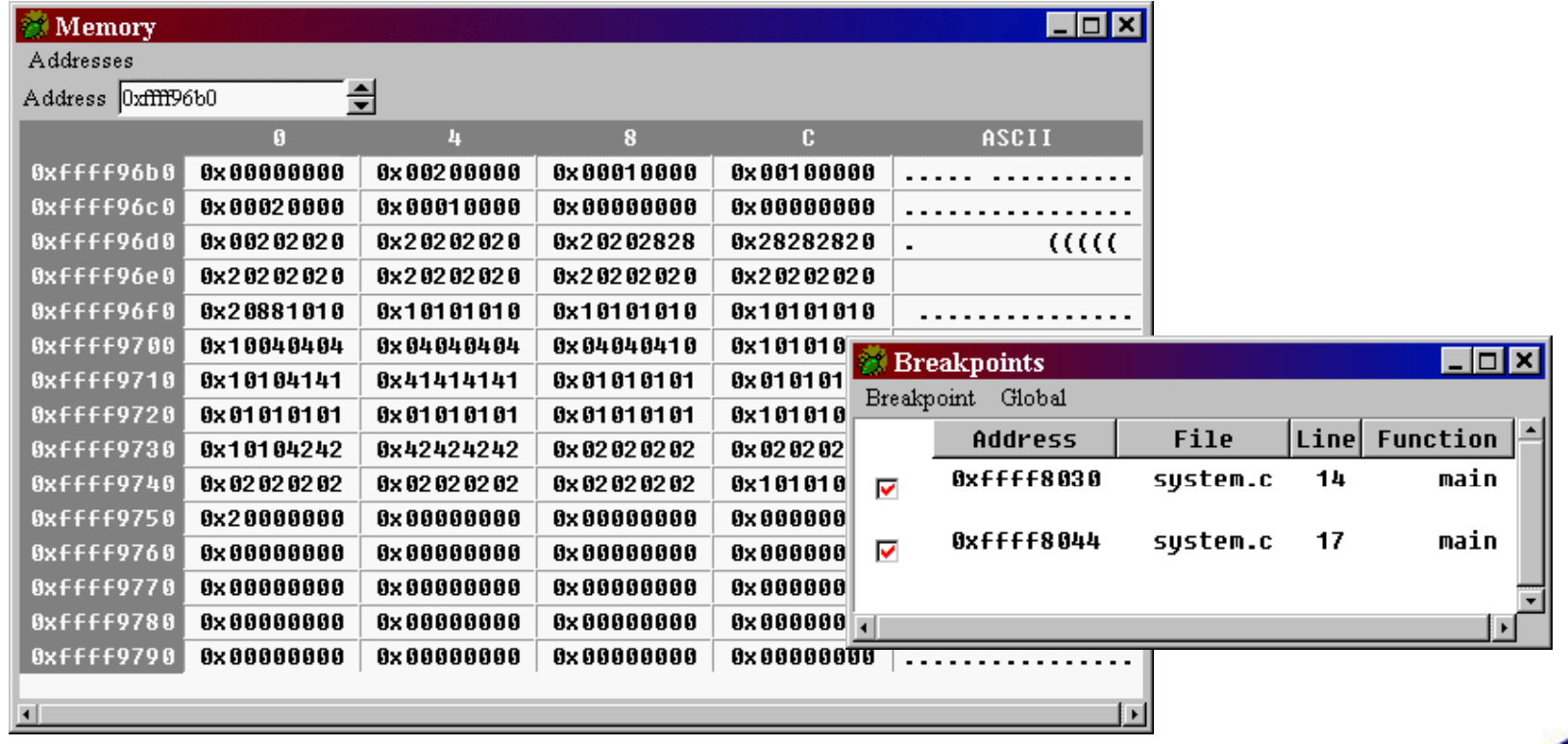

# **SimGen**

- The Simulation Model Generation tool (SimGen) generates and configures various simulation models for the specified hardware
- • SimGen will generate simulation models by using a Microprocessor Hardware Specification (MHS) file
	- SimGen searches for input files in the following directories located in the project directory
		- <project\_directory>/hdl/
			- system\_name.[vhd|v]
			- peripheral\_wrapper.[vhd|v]
		- <project\_directory>/implementation/ (if any of the peripherals are black-box)
			- peripheral\_wrapper.ngc
			- •system\_name.ngc
			- •system\_name.ncd

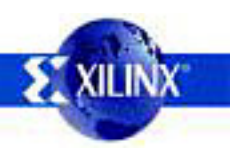

•

#### **SimGen Pcores and Simulation Libraries**

- SimGen will read user IP from pcores
	- <project\_directory>/pcores/
	- <Peripheral Repository Directory>/<Library Name>/pcores
- •HDL or Netlist will be used from pcore
- • If the .MPD file does not exist in pcore, SimGen will check for MPD and PAO in the EDK installation
	- Precompiled Simulation Libraries:
		- IP in EDK install will use precompiled simulation libraries
		- Project pcores will not use the precompiled simulation libraries
		- Peripheral Repository Directory is determined based on setting when compiling simulation libraries

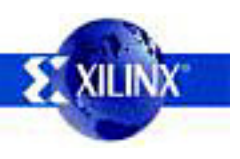

•

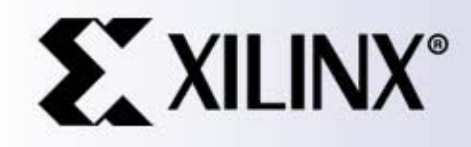

All Rights Reserved

#### Frivillig prosjekt **laboppgave 4 H07**

# **Sette opp SoC**

Først tutorial for å sette seg inn i EDK

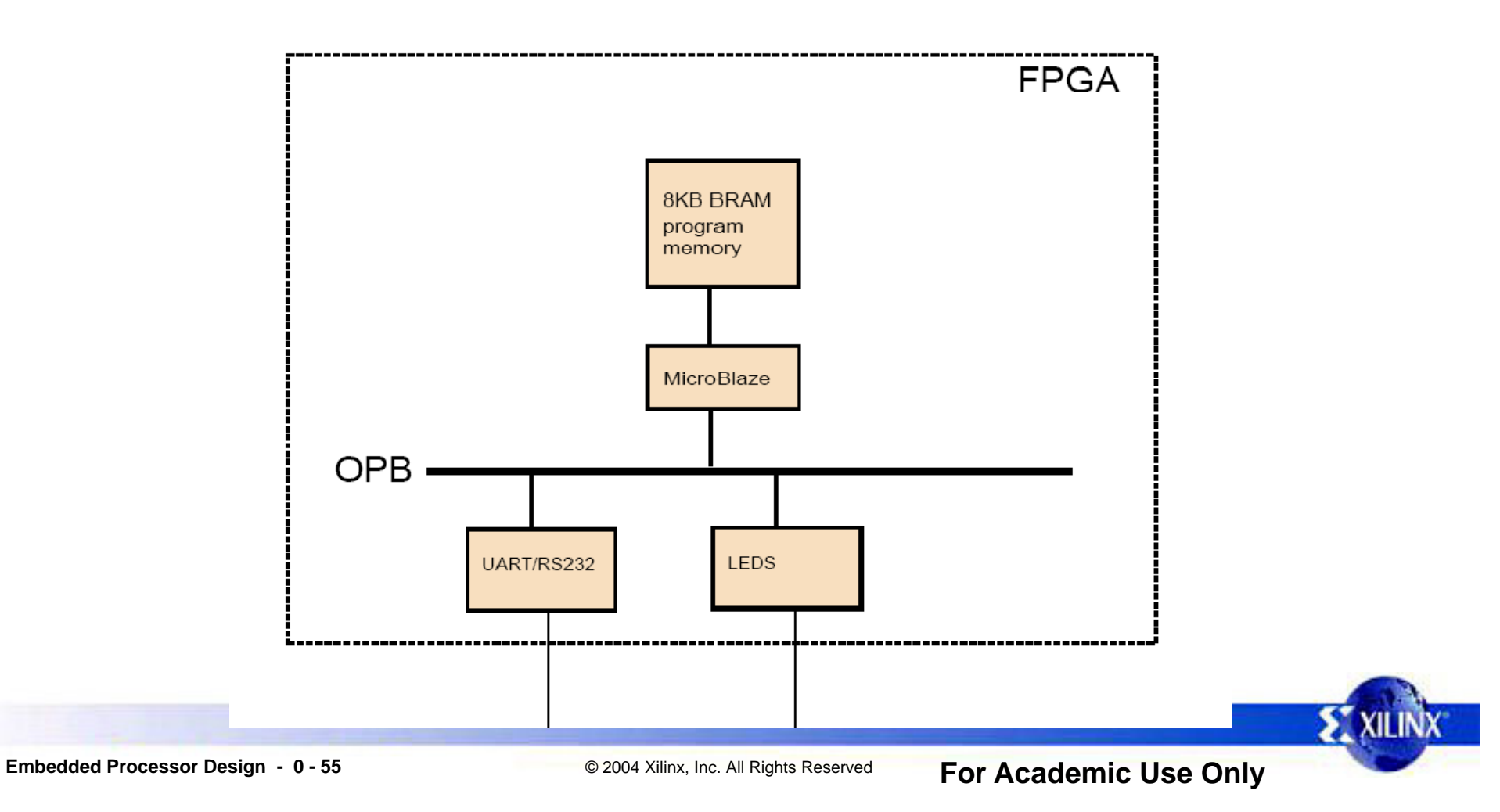

# **Se <sup>e</sup> <sup>o</sup> <sup>u</sup> asjo riell kommunikasjon**

- •En UART-IP kan sende og motta bytes over seriekabel (RS-232)
- • Greit å bruke for testing og debugging av systemet
	- UARTen kan settes opp som STDIN/OUT, bruk xil\_printf
	- Kan være nødvendig å droppe xil\_printf i det ferdige spillet pga. kodestørrelse
	- Bray's Terminal

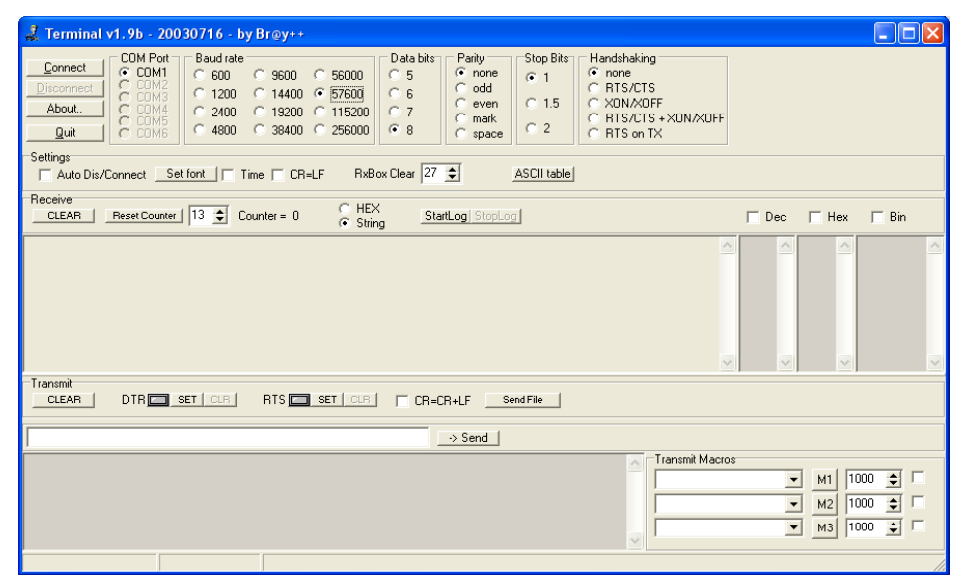

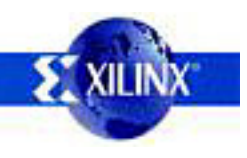

#### **VGA**

Ferdig kjerne skal kobles til systemet

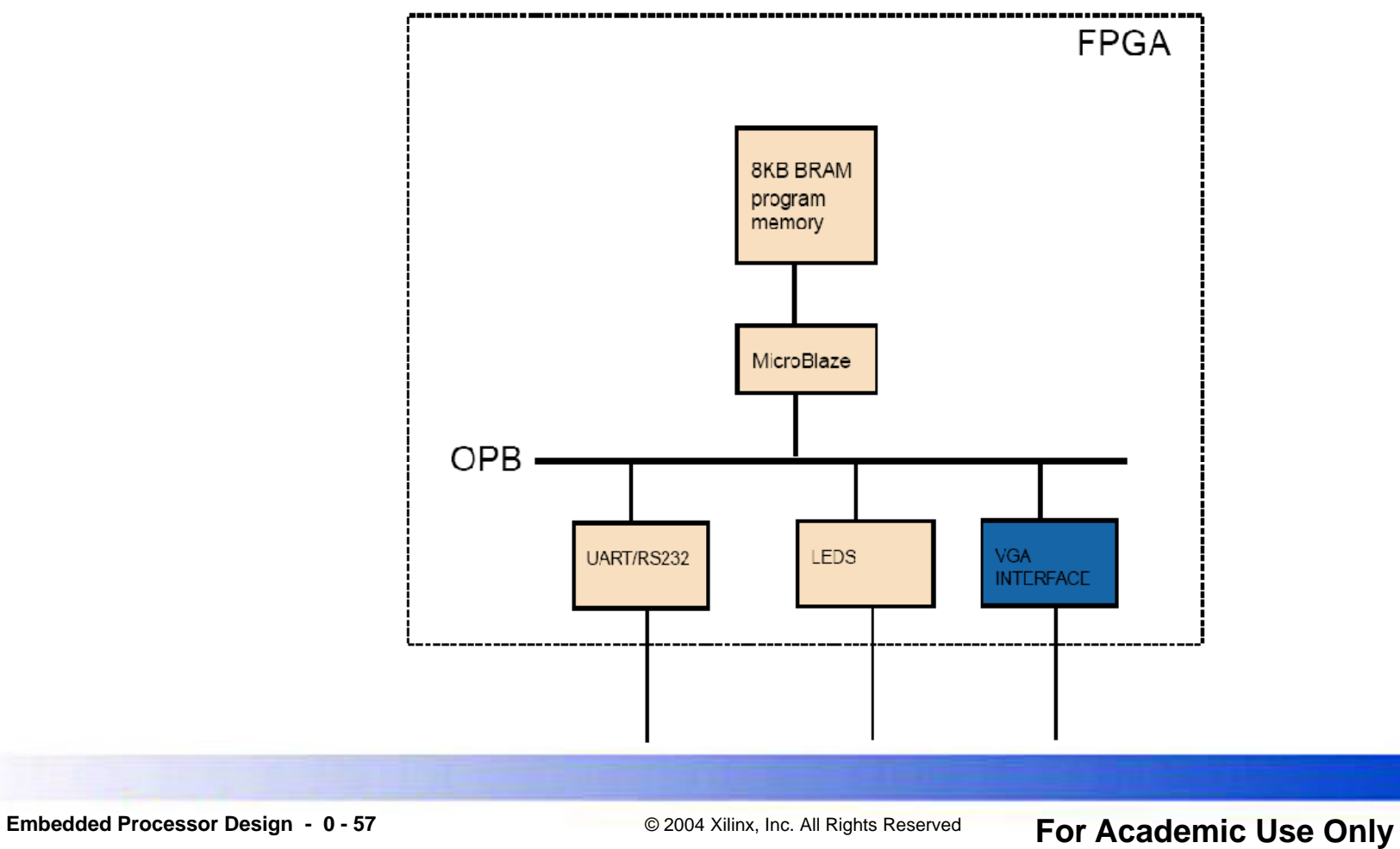

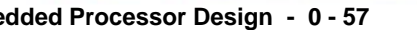

•

 $\Sigma$  XII

# **VGA(2)**

- •VGA-kjernen er i tegnmodus (character mode)
- •Block RAM (BRAM) i FPGA-en inneholder data for tegn
- •Man kan bare skrive tegn til skjermen, med en oppløsning på 100x75
- •Det er mulig å trikse litt for å få bedre grafikk, ved å omdefinere tegnene
	- Dvs. forandre på innholdet i BRAM

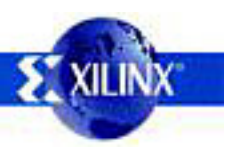

#### **Tastatur astatu**

Tastaturkjernen fra oppgave 3 skal tilpasses systemet

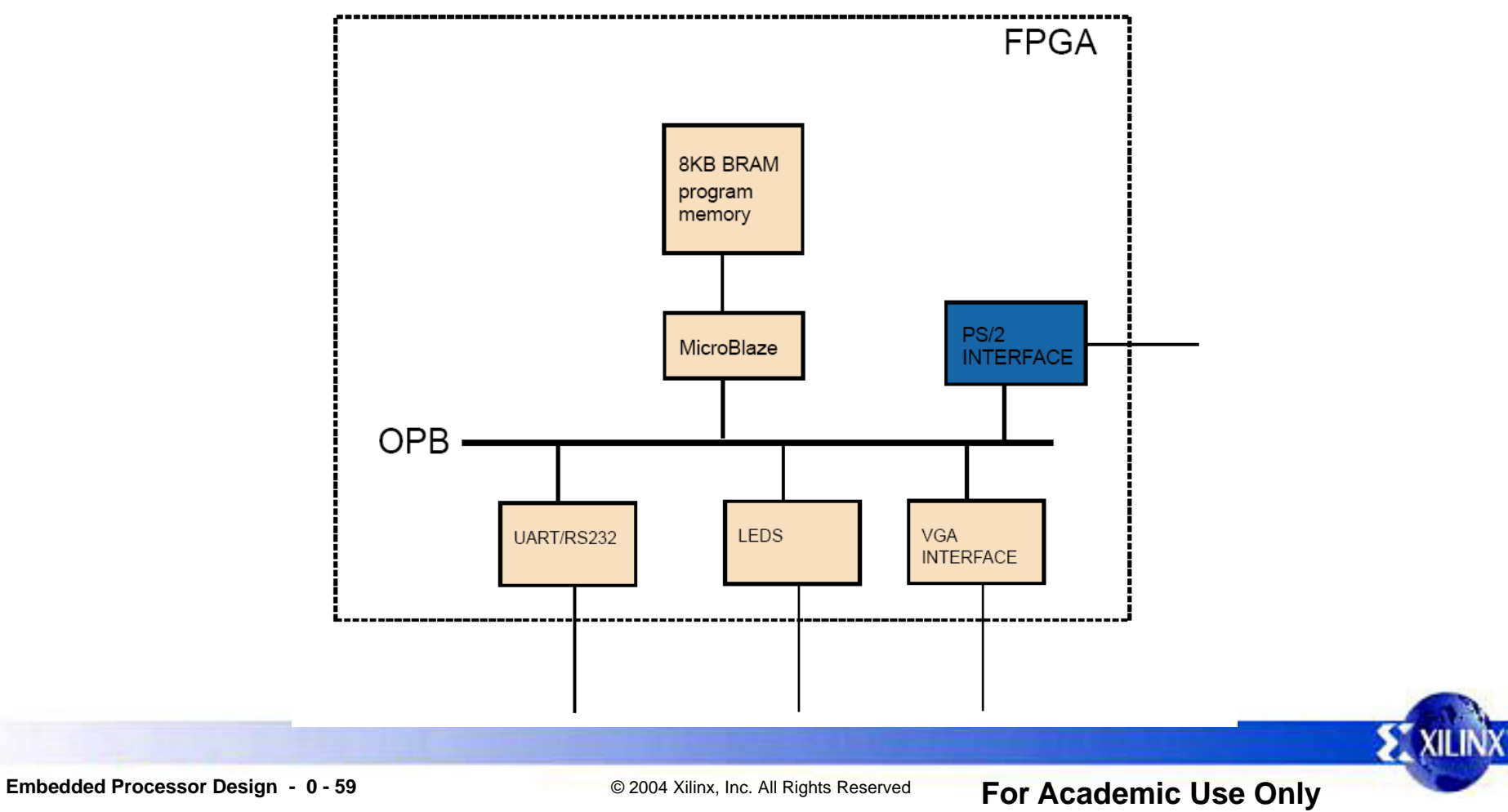

# **Tastatur(2)**

- •Tastaturet skal kobles til OPB-bussen vha. en IPIF-kjerne
- • Man må sjekke fra programmet om det har blitt trykket noen nye taster siden sist (polling)
	- Dette ligger i driveren (keyboard.c/h) som følger med

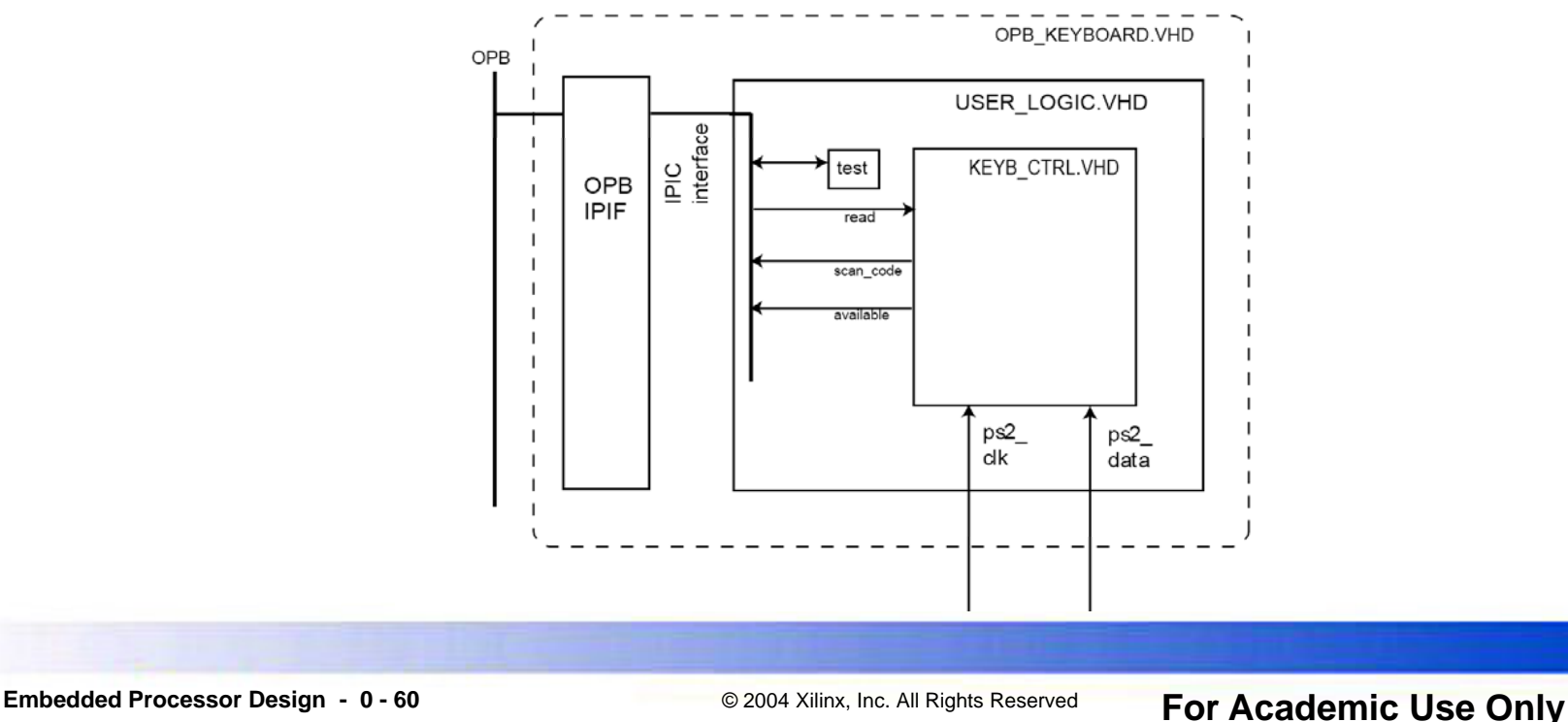

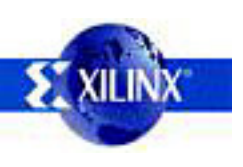

# **"TV"-spill**

- •Det skal lages et enkelt spill som bruker skjerm og tastatur
- •Programmeres i C
- •Trenger ikke å være avansert
- •Det er bare 8KB minne tilgjengelig for spillet (i utgangspunktet)
	- Kan være vanskelig å overføre spill laget på andre platformer
	- Lag funksjoner du trenger selv, spar plass!
- •Ekstraoppgave: bruke syvsegmentsdisplay, lyd eller annet.
- •Greiest å jobbe ut fra eksempelet som følger med oppgaven

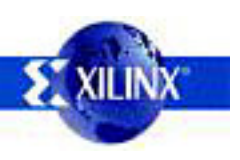

#### **Ra <sup>e</sup> <sup>e</sup> <sup>o</sup> sp mmeverk for spill**

```
while(1) {
       int key;
       key=keyboard_status(0x1C); //key A
        if(key==1)
           pos++; 
       scr_draw_vert_line(pos-1,10,'h',4); //(clears previous line)
        scr
___
draw
_
vert
                                                 _line(pos,10,'b',4); //draw a line at pos
       keyboard_wait_and_poll(70000); //wait and update keys
}
```
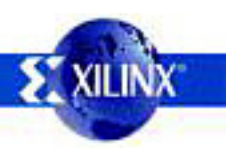